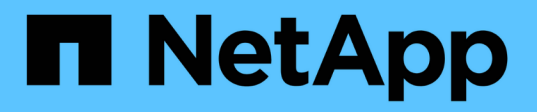

## 适用于**SAP HANA**的**BlueXP**备份和恢复**—** 将**Cloud Object**存储用作备份目标 NetApp Solutions SAP

NetApp March 11, 2024

This PDF was generated from https://docs.netapp.com/zh-cn/netapp-solutions-sap/backup/hana-hyclbackup-overview.html on March 11, 2024. Always check docs.netapp.com for the latest.

# 目录

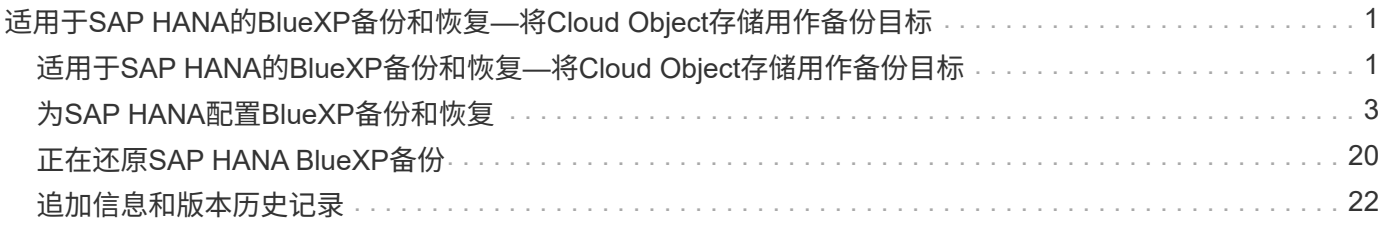

# <span id="page-2-0"></span>适用于**SAP HANA**的**BlueXP**备份和恢复**—**将**Cloud Object**存储用作备份目标

## <span id="page-2-1"></span>适用于**SAP HANA**的**BlueXP**备份和恢复**—**将**Cloud Object**存储 用作备份目标

#### 概述

本文档介绍如何使用NetApp BlueXP设置和配置SAP HANA、以实现从内部到基于云的对象存储的数据保护。其 中包括解决方案的BlueXP备份和恢复部分。此解决方案是使用NetApp Snap Center对内部SAP HANA备份解决 方案的增强功能、可提供一种经济高效的方式将SAP HANA备份长期归档到基于云的对象存储、并可选择将对象 存储分层到归档存储、例如AWS Glacier/deep Glacier. Microsoft Azure Blob Archive和GCP Archive Storage。

中介绍了内部SAP HANA备份和恢复解决方案的设置和配置 ["TR-4614](https://docs.netapp.com/us-en/netapp-solutions-sap/backup/saphana-br-scs-overview.html#the-netapp-solution)[:《使用](https://docs.netapp.com/us-en/netapp-solutions-sap/backup/saphana-br-scs-overview.html#the-netapp-solution)[SnapCenter](https://docs.netapp.com/us-en/netapp-solutions-sap/backup/saphana-br-scs-overview.html#the-netapp-solution)[进行](https://docs.netapp.com/us-en/netapp-solutions-sap/backup/saphana-br-scs-overview.html#the-netapp-solution)[SAP HANA](https://docs.netapp.com/us-en/netapp-solutions-sap/backup/saphana-br-scs-overview.html#the-netapp-solution)[备份](https://docs.netapp.com/us-en/netapp-solutions-sap/backup/saphana-br-scs-overview.html#the-netapp-solution) [和恢复》](https://docs.netapp.com/us-en/netapp-solutions-sap/backup/saphana-br-scs-overview.html#the-netapp-solution)[\(netapp.com\)"](https://docs.netapp.com/us-en/netapp-solutions-sap/backup/saphana-br-scs-overview.html#the-netapp-solution)。

本技术报告仅介绍如何以AWS S3对象存储为例、通过适用于SAP HANA的BlueXP备份和恢复来增强基 于SnapCenter的内部SAP HANA备份和恢复解决方案。使用Microsoft Azure和GCP对象存储而非AWS S3进行 设置和配置的过程与此类似、但本文档不会对此进行介绍。

### **BlueXP**备份和恢复架构

BlueXP备份和恢复是一种SaaS解决方案、可为在NetApp内部存储上运行的应用程序提供数据保护功能、并将 其迁移到云。它使用NetApp存储为SAP HANA提供基于策略的应用程序一致的高效保护。此外、BlueXP备份和 恢复可提供集中控制和监管、同时委派用户管理应用程序特定的备份和还原操作的能力。

BlueXP备份和恢复在NetApp BlueXP中作为SaaS运行、并利用框架和UI。BlueXP工作环境框架用于配置和管理 基于内部部署存储的NetApp ONTAP和NetApp SnapCenter服务器的凭据。

需要在客户虚拟网络中部署BlueXP连接器。内部环境和云环境之间需要连接、例如站点到站点VPN连 接。NetApp SaaS组件与客户环境之间的通信只能通过连接器完成。此连接器正在使用ONTAP和SnapCenter管 理API执行存储操作。

内部存储和云存储分段之间的数据传输通过AES 256位空闲加密、传输中的TLS/HTTPS加密和客户管理密 钥(CMK)支持进行端到端保护。+

备份的数据将以不可变和不可变的WORM状态存储。要从对象存储访问数据、唯一的方法是将其还原到基 于NetApp ONTAP的存储(包括NetApp CVO)。

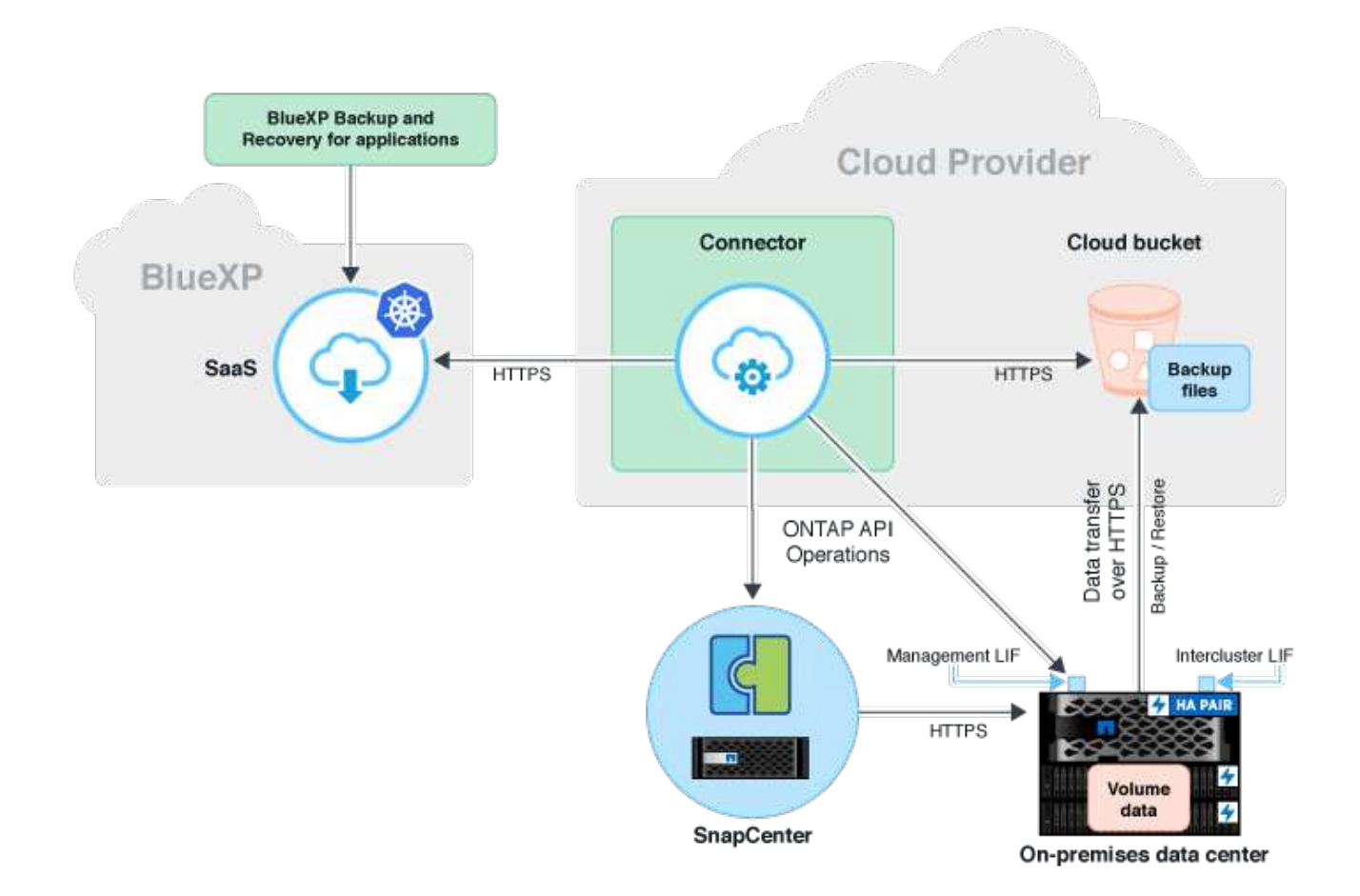

### 安装和配置步骤概述

#### 所需的安装和配置步骤可分为三个方面。+

前提条件是已在NetApp Snap Center中配置SAP HANA备份配置。首先、要为SAP HANA设置Snap Center、请 参阅 ["SnapCenter](https://docs.netapp.com/us-en/netapp-solutions-sap/backup/saphana-br-scs-snapcenter-configuration.html)[配置](https://docs.netapp.com/us-en/netapp-solutions-sap/backup/saphana-br-scs-snapcenter-configuration.html)[\(netapp.com\)"](https://docs.netapp.com/us-en/netapp-solutions-sap/backup/saphana-br-scs-snapcenter-configuration.html)。

1. 安装和配置NetApp BlueXP组件。

需要在初始设置数据保护解决方案期间执行一次。

2. NetApp SnapCenter的准备步骤。

需要对每个SAP HANA数据库执行此操作、这些数据库应受到保护。

3. BlueXP备份和恢复中的配置步骤。

需要对每个SAP HANA数据库执行此操作、这些数据库应受到保护。

#### 安装和配置**NetApp BlueXP**混合应用程序备份

中介绍了NetApp BlueXP组件的安装和配置 ["](https://docs.netapp.com/us-en/cloud-manager-backup-restore/concept-protect-app-data-to-cloud.html#requirements)[保护内部应用程序数据](https://docs.netapp.com/us-en/cloud-manager-backup-restore/concept-protect-app-data-to-cloud.html#requirements)[| NetApp](https://docs.netapp.com/us-en/cloud-manager-backup-restore/concept-protect-app-data-to-cloud.html#requirements)[文档](https://docs.netapp.com/us-en/cloud-manager-backup-restore/concept-protect-app-data-to-cloud.html#requirements)["](https://docs.netapp.com/us-en/cloud-manager-backup-restore/concept-protect-app-data-to-cloud.html#requirements)。

1. 注册BlueXP并在设置NetApp帐户 <https://bluexp.netapp.com/>。

- 2. 在您的环境中部署BlueXP Connector。问题描述位于 ["](https://docs.netapp.com/us-en/cloud-manager-setup-admin/concept-connectors.html)[了解连接器](https://docs.netapp.com/us-en/cloud-manager-setup-admin/concept-connectors.html)[| NetApp](https://docs.netapp.com/us-en/cloud-manager-setup-admin/concept-connectors.html)[文档](https://docs.netapp.com/us-en/cloud-manager-setup-admin/concept-connectors.html)["](https://docs.netapp.com/us-en/cloud-manager-setup-admin/concept-connectors.html)。
- 3. 在BlueXP中添加/购买Cloud Backup许可证: [https://docs.netapp.com/us-en/cloud-manager-backup](https://docs.netapp.com/us-en/cloud-manager-backup-restore/task-licensing-cloud-backup.html)[restore/task-licensing-cloud-backup.html](https://docs.netapp.com/us-en/cloud-manager-backup-restore/task-licensing-cloud-backup.html)。
- 4. 通过添加内部存储、在BlueXP中为NetApp内部环境和云目标创建工作环境。
- 5. 为AWS S3存储分段中的本地存储创建新的对象存储关系。
- 6. 在SnapCenter中配置SAP HANA系统资源。
- 7. 将Snap Center添加到您的工作环境中。
- 8. 为您的环境创建策略。
- 9. 保护您的SAP HANA系统。

# <span id="page-4-0"></span>为**SAP HANA**配置**BlueXP**备份和恢复

### 为**BlueXP**创建工作环境

将内部部署存储系统添加到您的工作环境中。

- 1. 在左侧菜单中选择\*存储\*→\*帆布\*→\*我的工作\*环境。
- 2. 按\*添加工作环境\*。

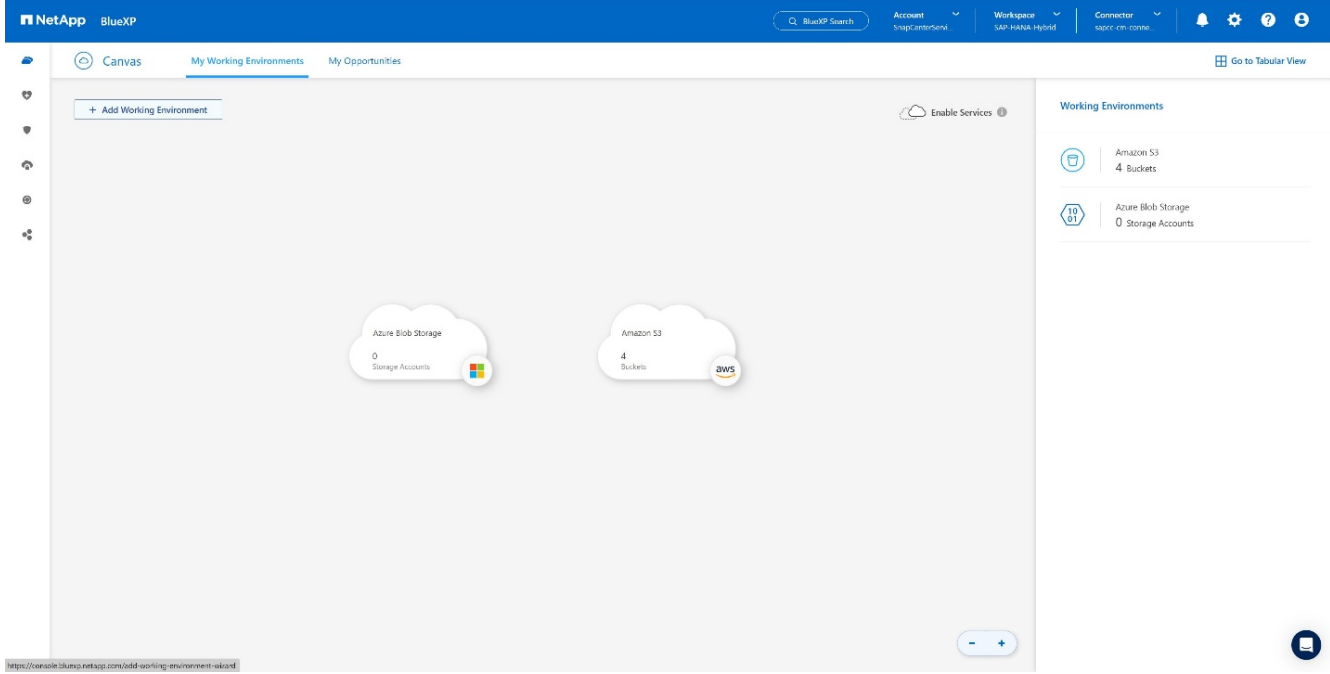

3. 选择\*内部\*。+

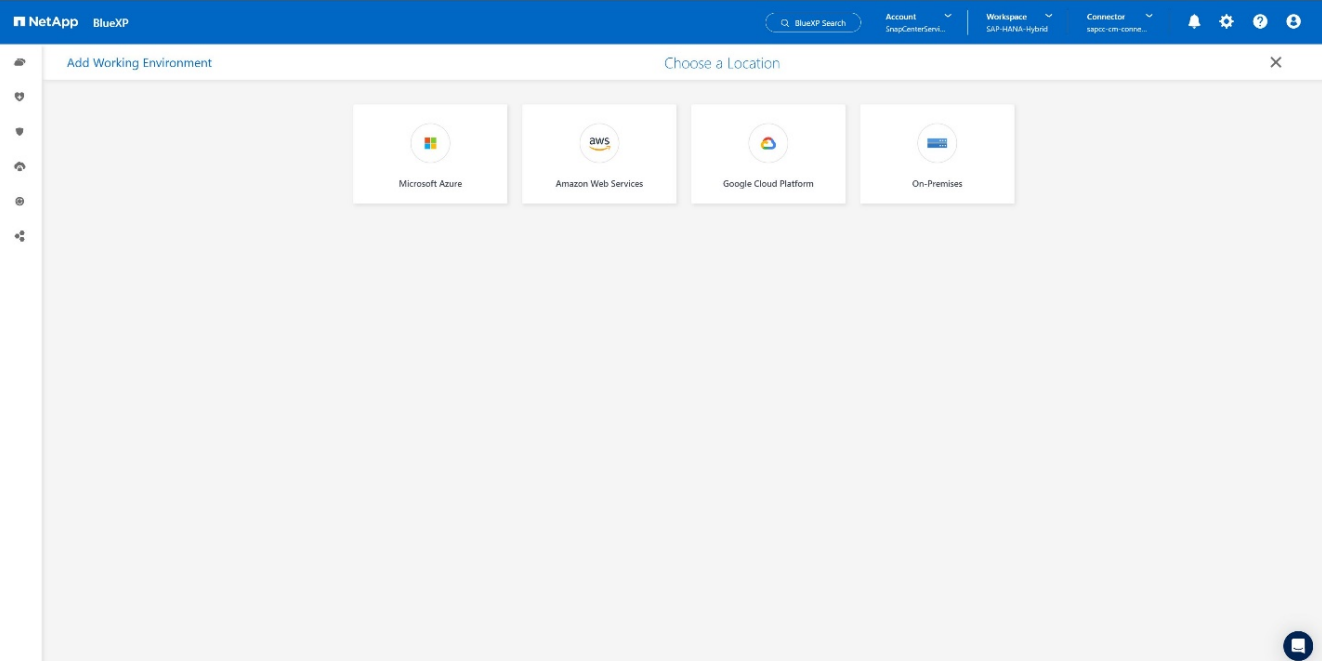

4. 选择\*发现内部部署ONTAP \*。+

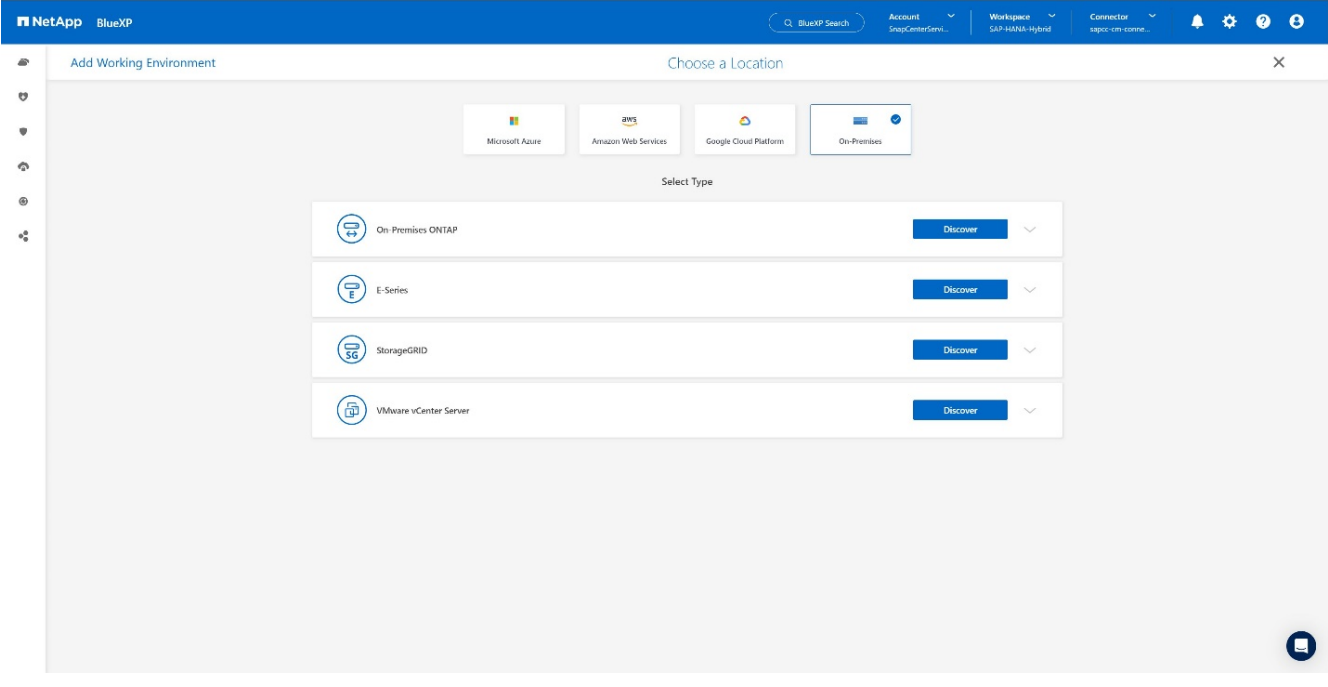

5. 添加ONTAP集群的IP地址和密码,然后按\*Discover。+

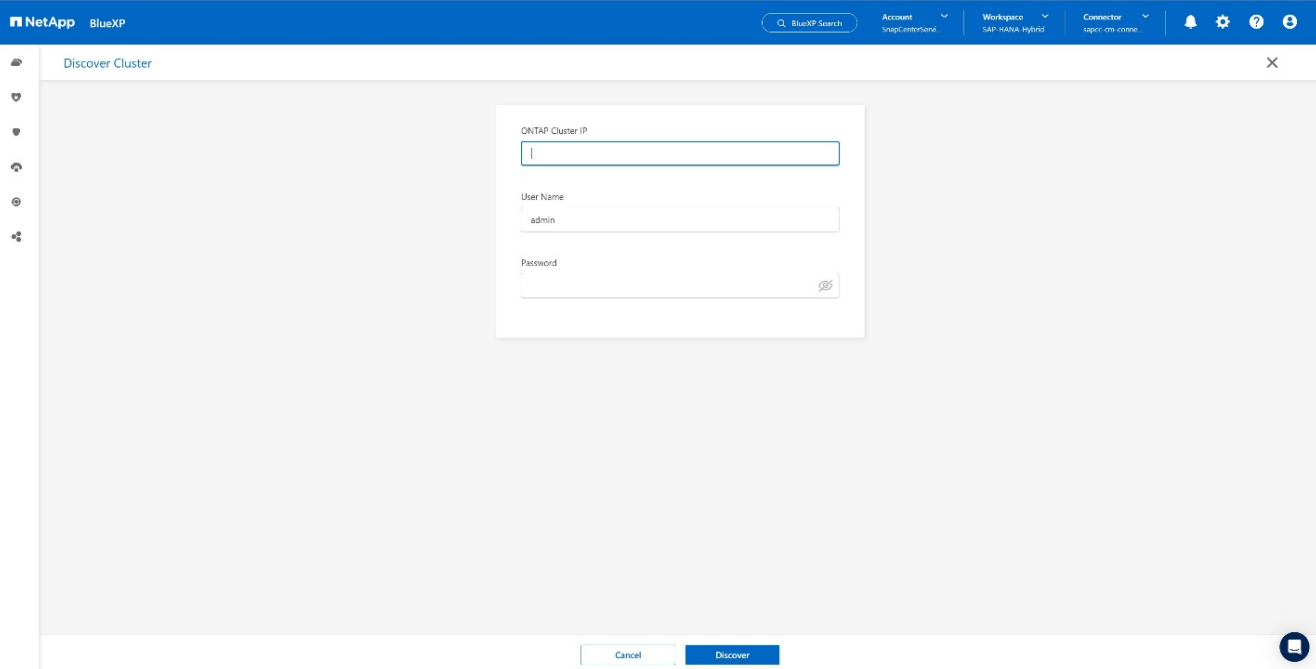

#### 6. ONTAP集群现已可用。+

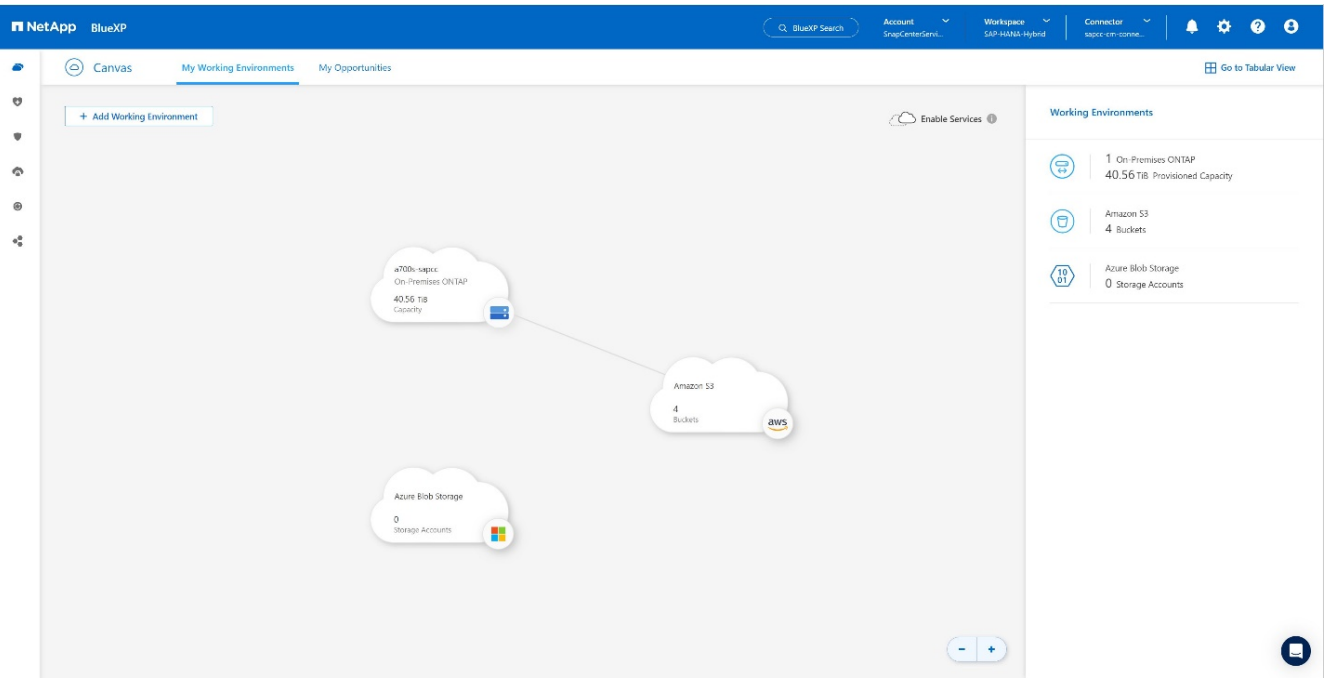

#### 在内部存储系统和对象存储分段之间创建关系

内部存储与S3存储分段之间的关系是通过为卷创建备份或激活应用程序备份来实现的。如果要使用现有的站点 到站点VPN将数据从内部传输到S3、则需要使用卷备份在内部存储和S3存储分段之间创建关系、因为需要使 用VPC端点。+

在创建本文档时、应用程序备份工作流不支持选择VPC端点来访问S3存储分段。+ 请参见 ["Amazon S3](https://docs.aws.amazon.com/vpc/latest/privatelink/vpc-endpoints-s3.html)[的网](https://docs.aws.amazon.com/vpc/latest/privatelink/vpc-endpoints-s3.html)[关](https://docs.aws.amazon.com/vpc/latest/privatelink/vpc-endpoints-s3.html)[端点](https://docs.aws.amazon.com/vpc/latest/privatelink/vpc-endpoints-s3.html)[- Amazon](https://docs.aws.amazon.com/vpc/latest/privatelink/vpc-endpoints-s3.html)[虚拟](https://docs.aws.amazon.com/vpc/latest/privatelink/vpc-endpoints-s3.html)[私有](https://docs.aws.amazon.com/vpc/latest/privatelink/vpc-endpoints-s3.html)[云](https://docs.aws.amazon.com/vpc/latest/privatelink/vpc-endpoints-s3.html)["](https://docs.aws.amazon.com/vpc/latest/privatelink/vpc-endpoints-s3.html) 如何在VPC中为S3设置VPC端点。

要创建第一个卷备份、请执行以下步骤:

1. 通过\*保护\*导航到\*备份和恢复\*并选择\*卷\*。+

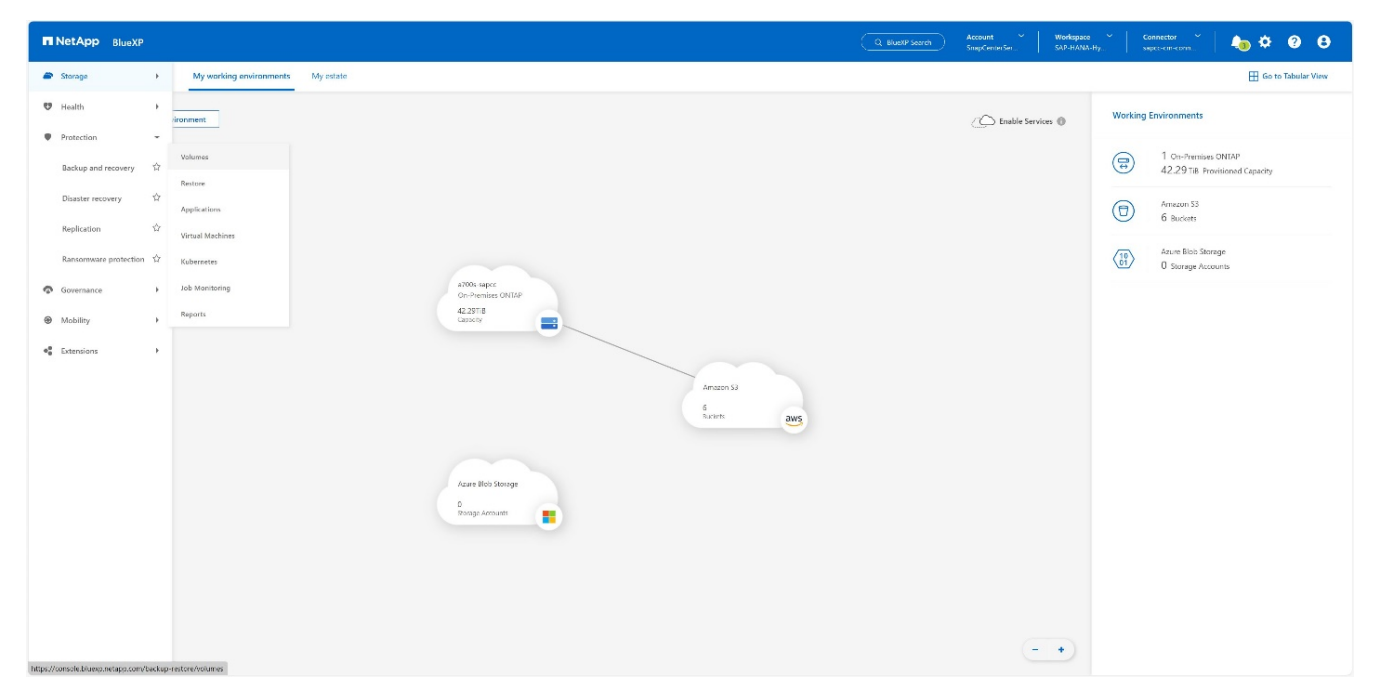

#### 2. 按\*激活备份\*按钮。+

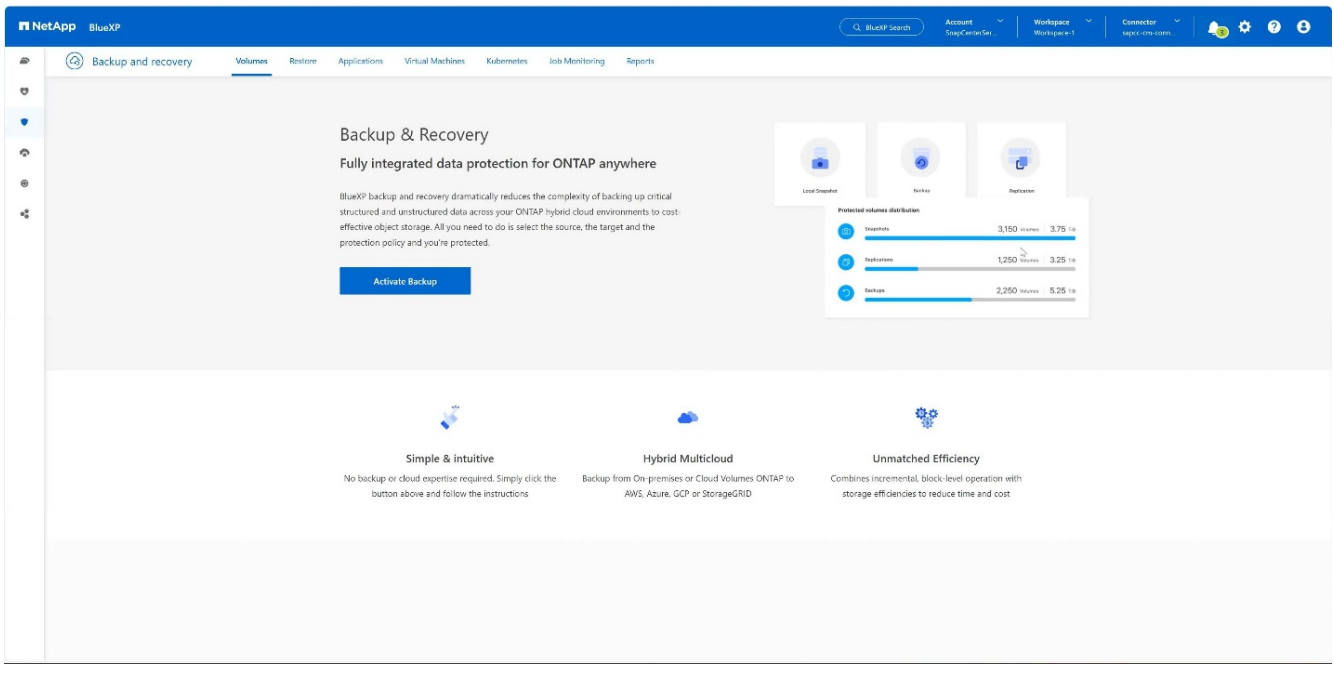

3. 选择所需的内部存储系统,然后单击\*激活备份\*。+

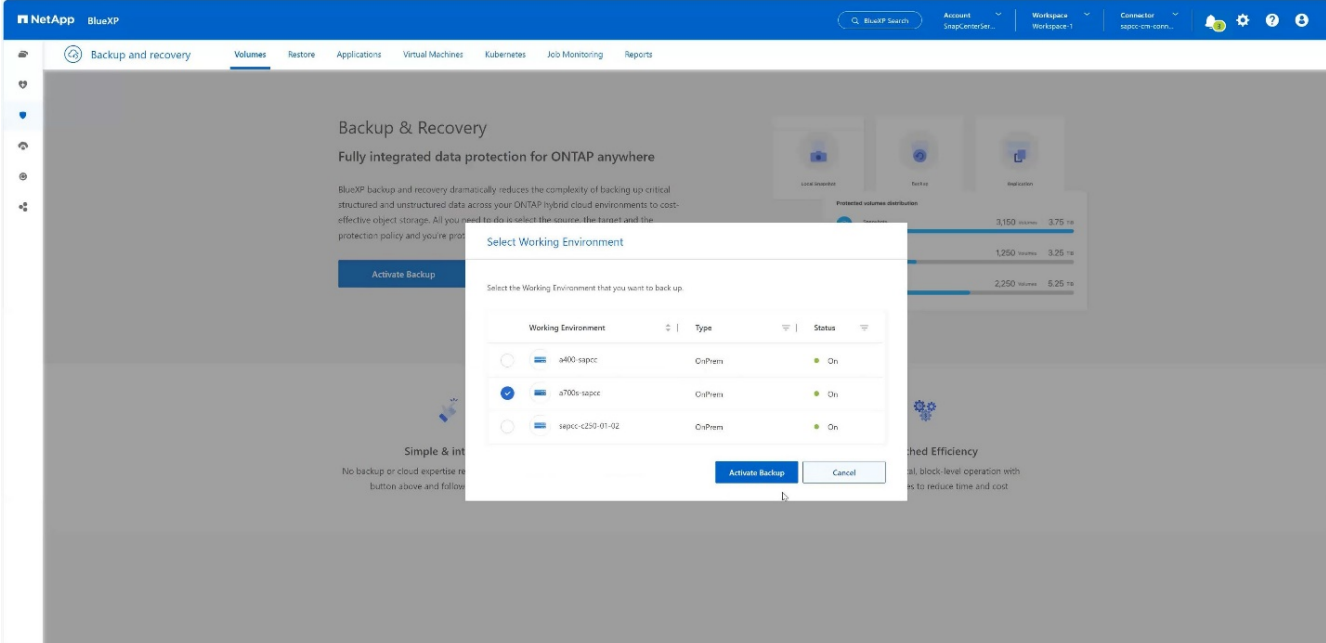

4. 选择\*Backup\*。+

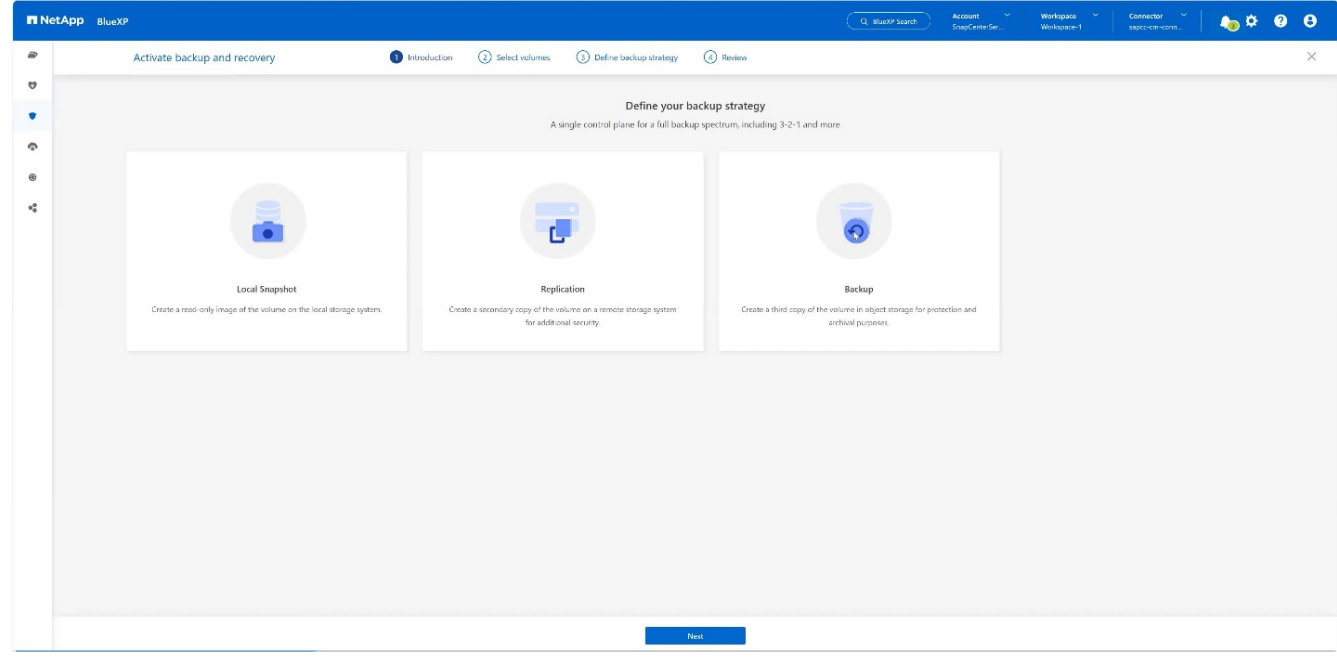

5. 选择与SAP HANA数据文件存储在同一SVM中的卷、然后按\*下一步\*。在此示例中、选择了/HAA/Shared的 卷。+

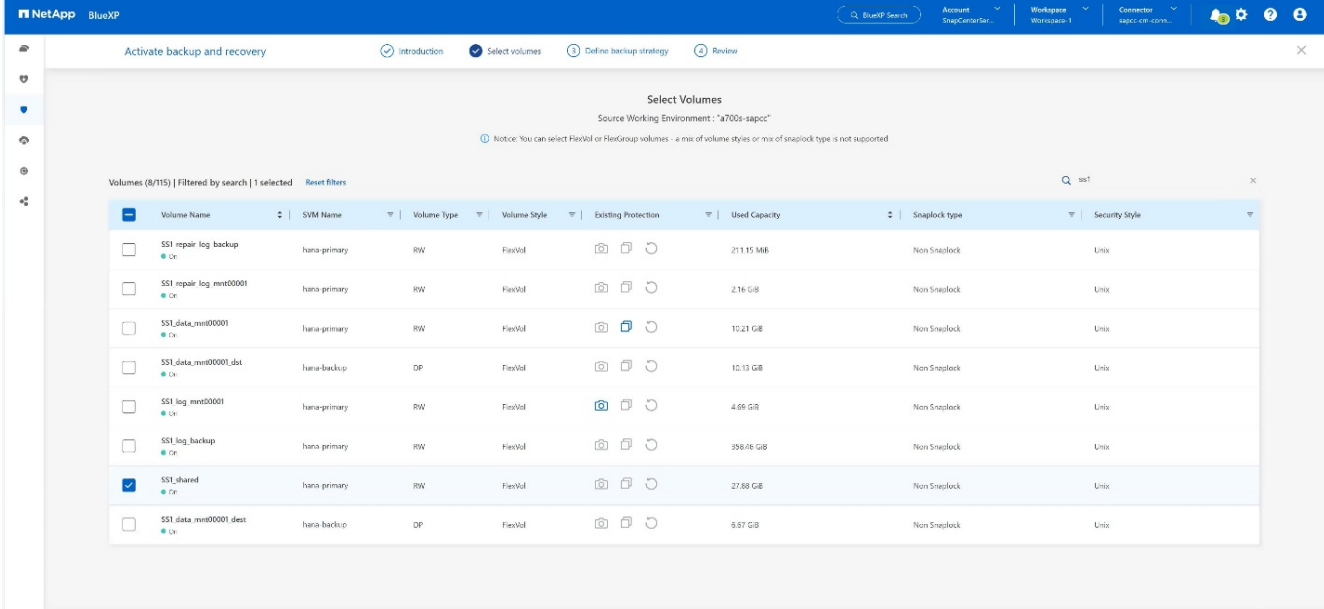

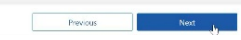

#### 6. 继续(如果存在现有策略)。+

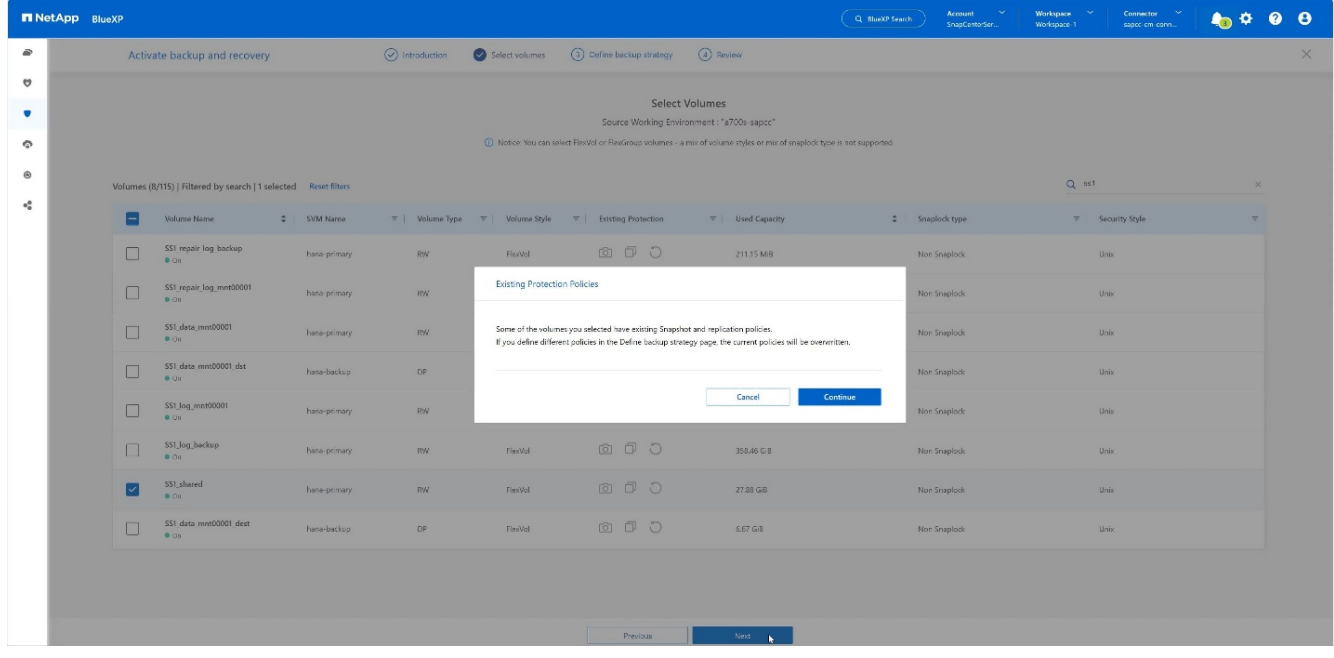

7. 选中\*备份选项\*并选择所需的备份提供程序。在本示例中、AWS。+ 保持选中已有策略的选项。+ 取消选中不想使用的选项。+

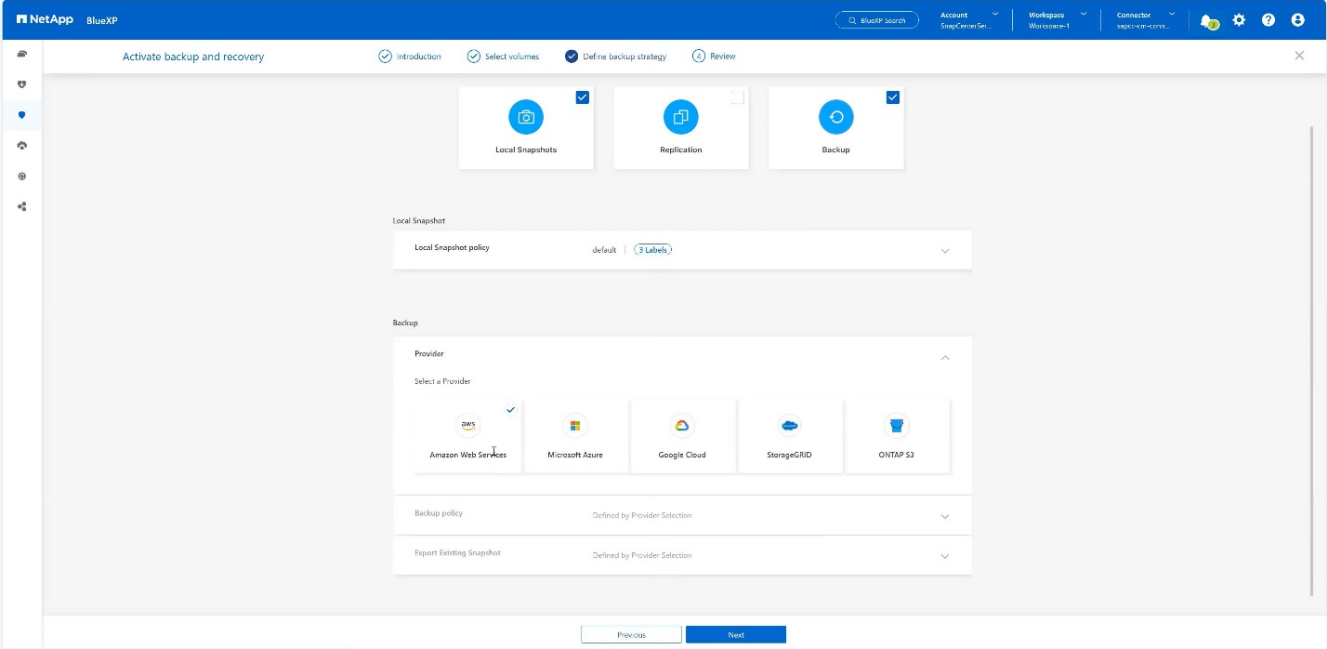

8. 创建新存储分段或选择现有存储分段。请提供您的AWS帐户设置、配置、访问密钥和机密密钥。按\*Next\*

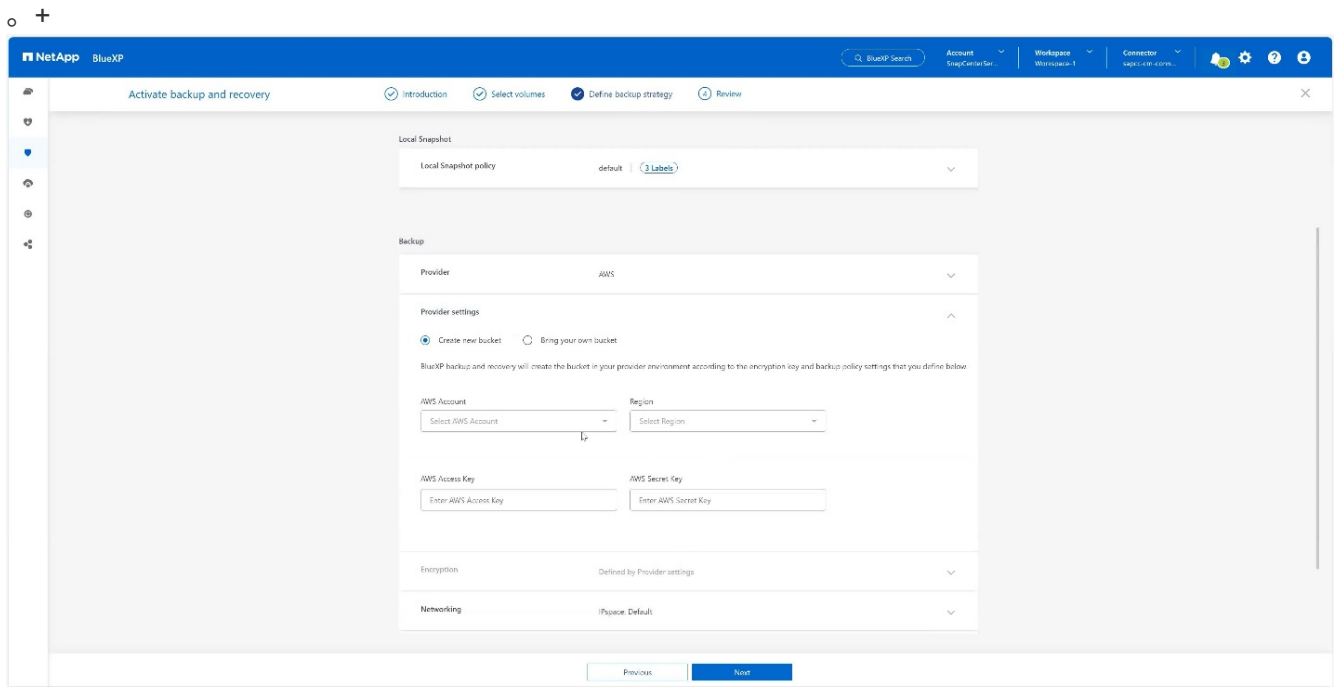

9. 为内部存储系统选择正确的IP空间,选择\*Privat Endpoint Configuration\*,然后选择S3的VPC端点。 按\*Next\*。+

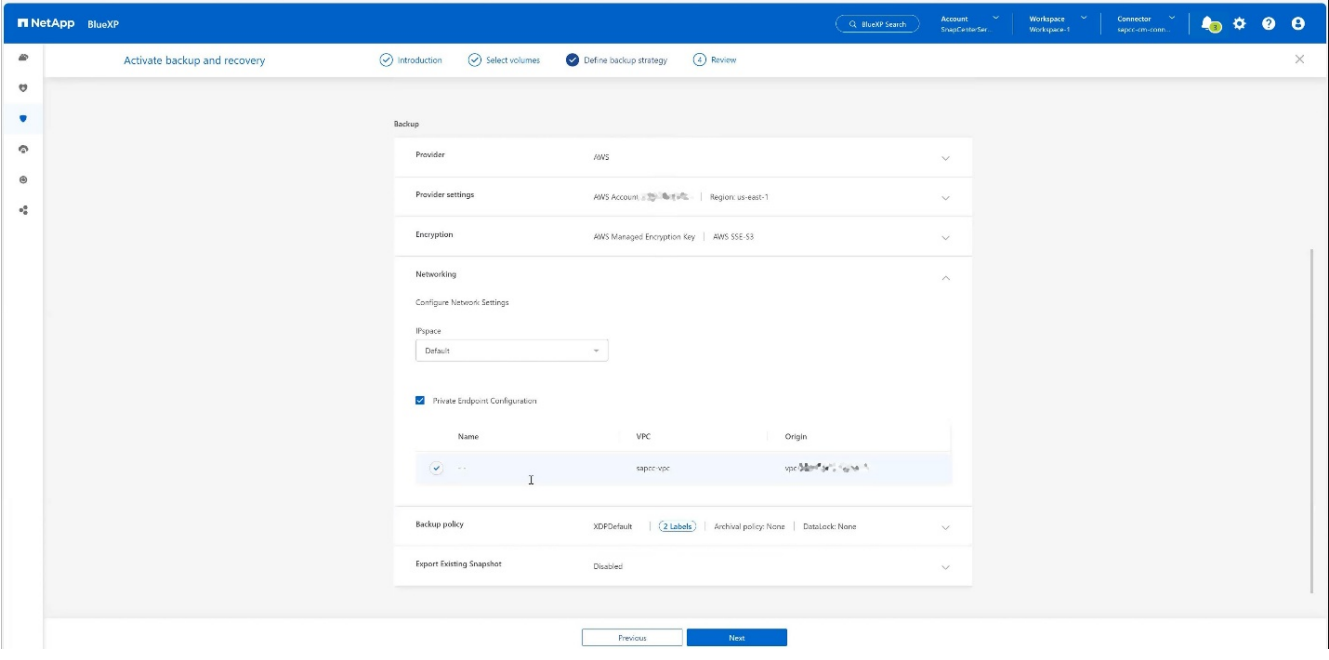

10. 查看您的配置并按\*激 活备份\*。+

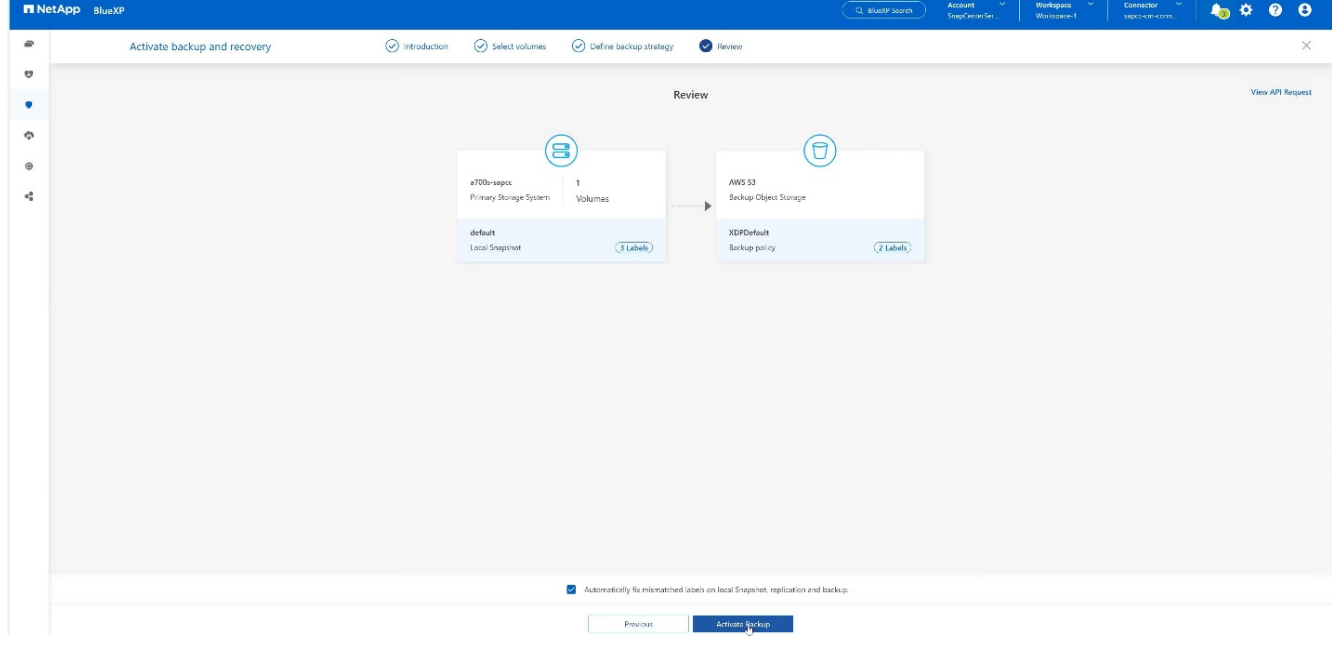

11. 备份已成功启动。+

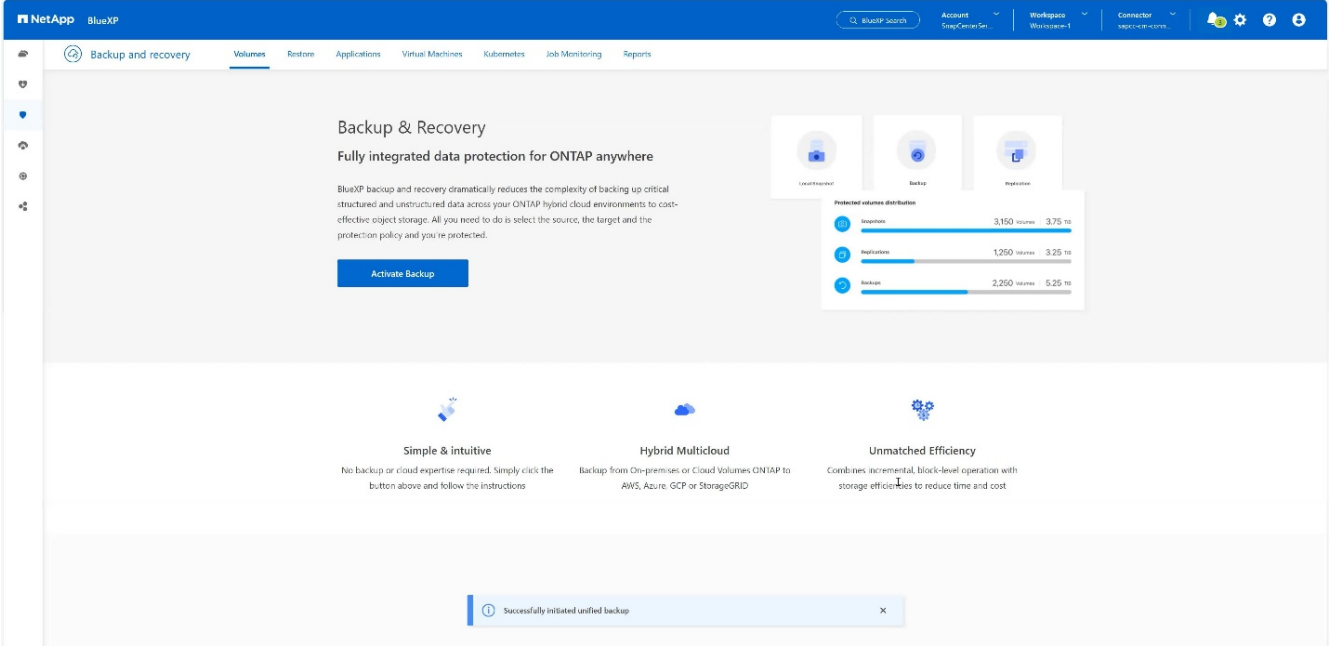

## 在**SnapCenter**中配置**SAP HANA**系统资源

1. 检查是否已通过集群添加存储SAP HANA系统的SVM (在此示例中为HANA)。如果仅添加了SVM、请添加此 ——<br>隼群<sub>。 +</sub>

| 木口巾<br>. . |                              |                                  |                                   |               |               |                     |            |                                                              |
|------------|------------------------------|----------------------------------|-----------------------------------|---------------|---------------|---------------------|------------|--------------------------------------------------------------|
|            | <b>In NetApp</b> SnapCenter® |                                  |                                   |               |               | $\bullet$ $\bullet$ |            | <b>Q * L</b> sapcc\scadmin SnapCenterAdmin <b>U</b> Sign Out |
|            |                              | <b>ONTAP Storage</b>             |                                   |               |               |                     |            |                                                              |
|            | <b>III</b> Dashboard         | Type                             | ONTAP SVMs<br>- Search by Name    |               |               |                     |            | ٠<br>童<br>New:<br>Directo                                    |
|            | ø<br>Resources               | <b>ONTAP Storage Connections</b> |                                   |               |               |                     |            |                                                              |
|            | $\bullet$<br>Monitor         | $\Box$                           | Æ.<br>Name                        | IP            | Cluster Name  | User Name           | Platform   | Controller License                                           |
|            | all Reports                  | $\Box$                           | hana                              |               | 10.63.150.245 |                     | AFF        | $\checkmark$                                                 |
|            |                              | $\Box$                           | hana-backup.sapcc.stl.netapp.com  | 10.63.150.246 |               | vsadmin             | FAS        | Not applicable                                               |
|            | $\frac{1}{2}$ Hosts          | $\Box$                           | hana-dr.sapcc.stl.netapp.com      | 10.63.150.247 |               | vsadmin             | <b>FAS</b> | Not applicable                                               |
|            | <b>Example Systems</b>       | $\Box$                           | hana-primary.sapcc.stl.netapp.com | 10.63.150.248 |               | vsadmin             | FAS        | $\checkmark$                                                 |
|            | = Settings                   | $\Box$                           | speed                             |               | 10.63.150.245 |                     | AFF        | $\checkmark$                                                 |
|            |                              | $\Box$                           | svm-openstack                     |               | 10.63.150.245 |                     | AFF        | $\checkmark$                                                 |
|            | A Alerts                     |                                  |                                   |               |               |                     |            |                                                              |
|            |                              |                                  |                                   |               |               |                     |            |                                                              |
|            |                              |                                  |                                   |               |               |                     |            |                                                              |

2. 定义计划类型为每日、每周或每月的计划策略。+

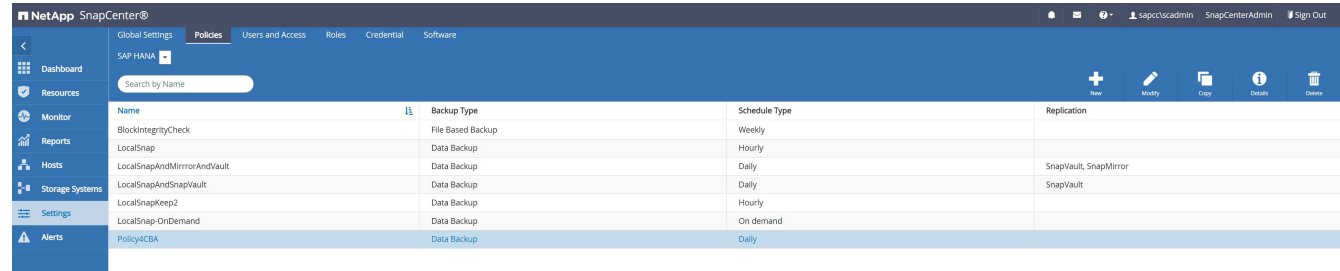

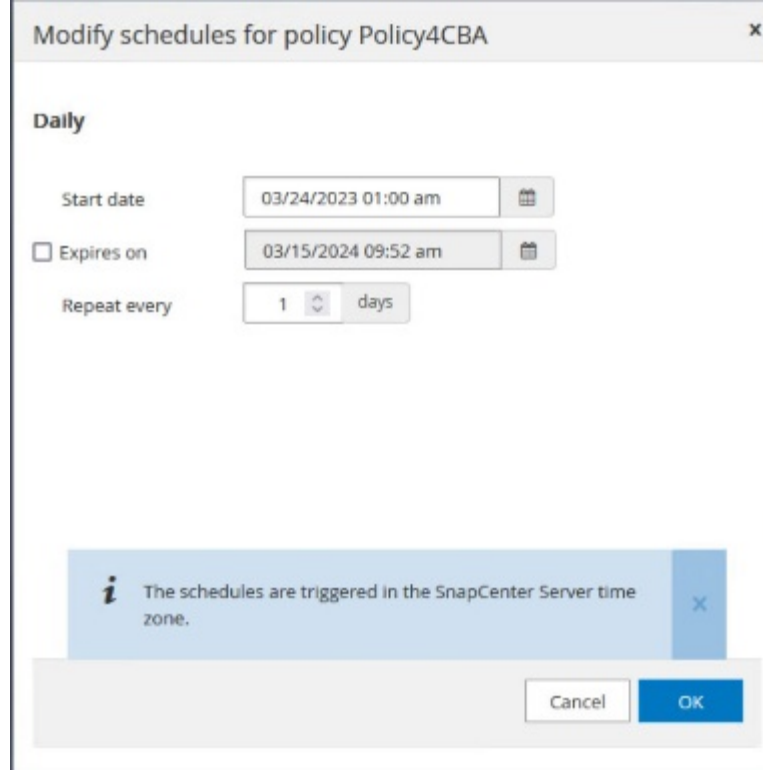

3. 将新策略添加到SAP HANA系统并分配每日计划。+

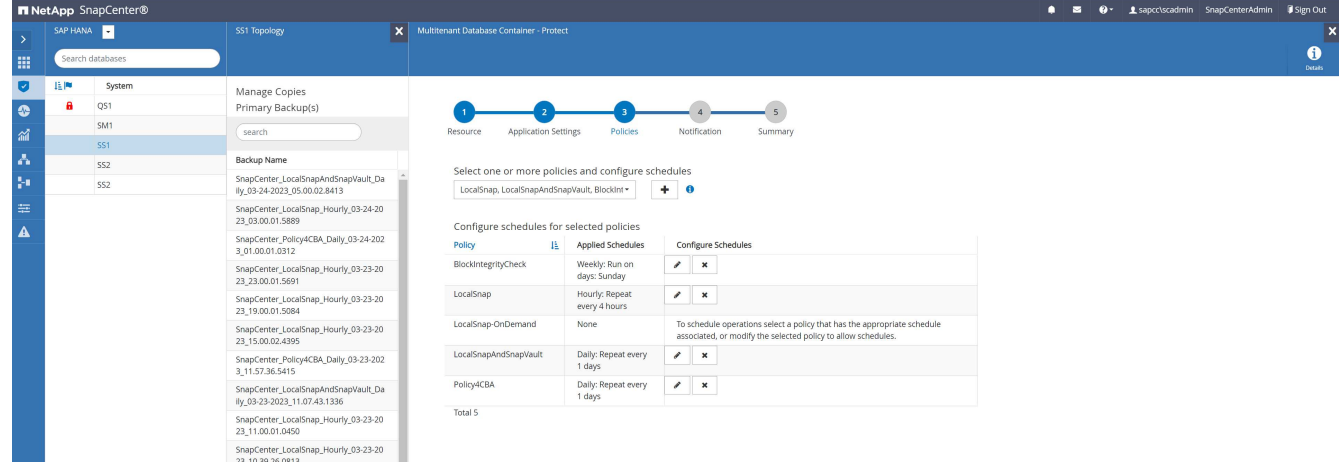

4. 配置此策略后、在根据定义的计划执行此策略后、可以使用此策略进行新备份。

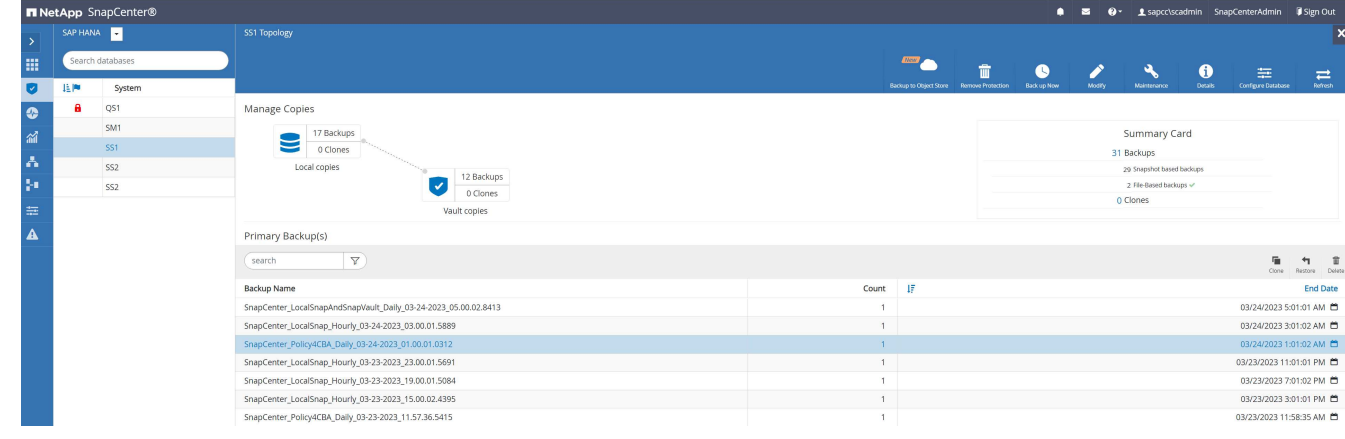

## 将**SnapCenter**添加到**BlueXP**工作环境

- 1. 在左侧菜单中选择\*保护\*→\*备份和恢复\*→\*应用程序\*。
- 2. 从下拉菜单中选择\*Hybrid。

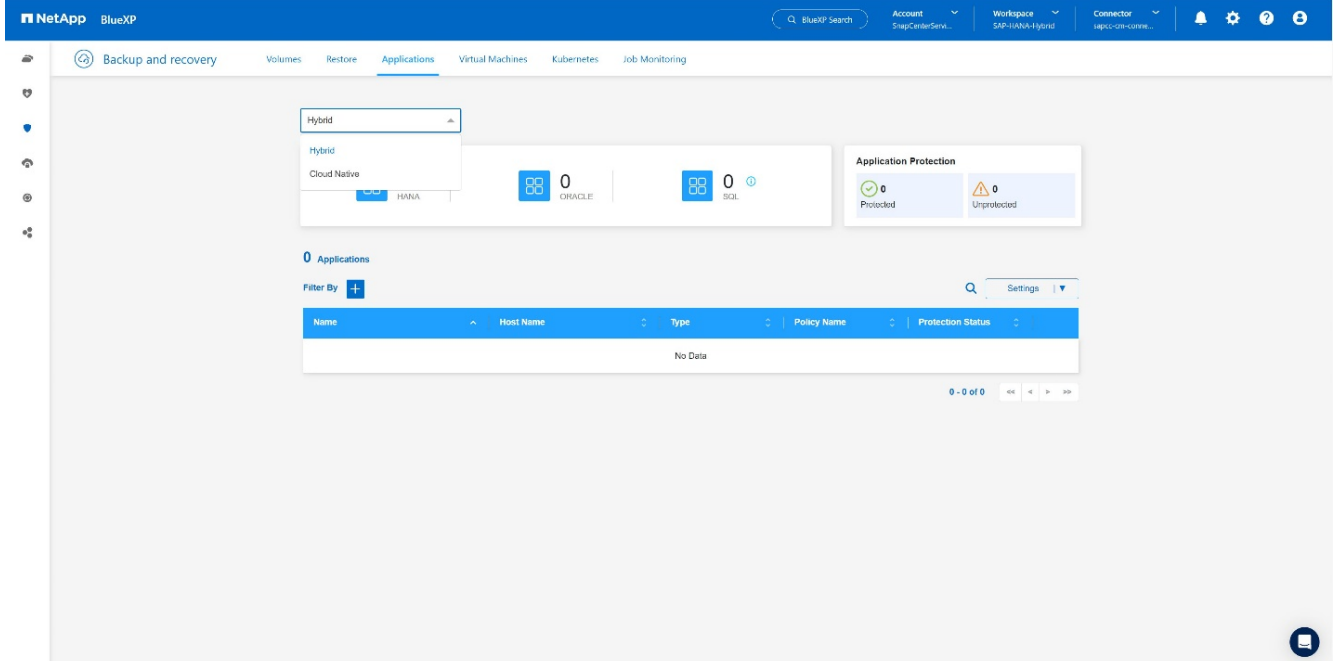

3. 在"设置"菜单中选择SnapCenter Server\*。+

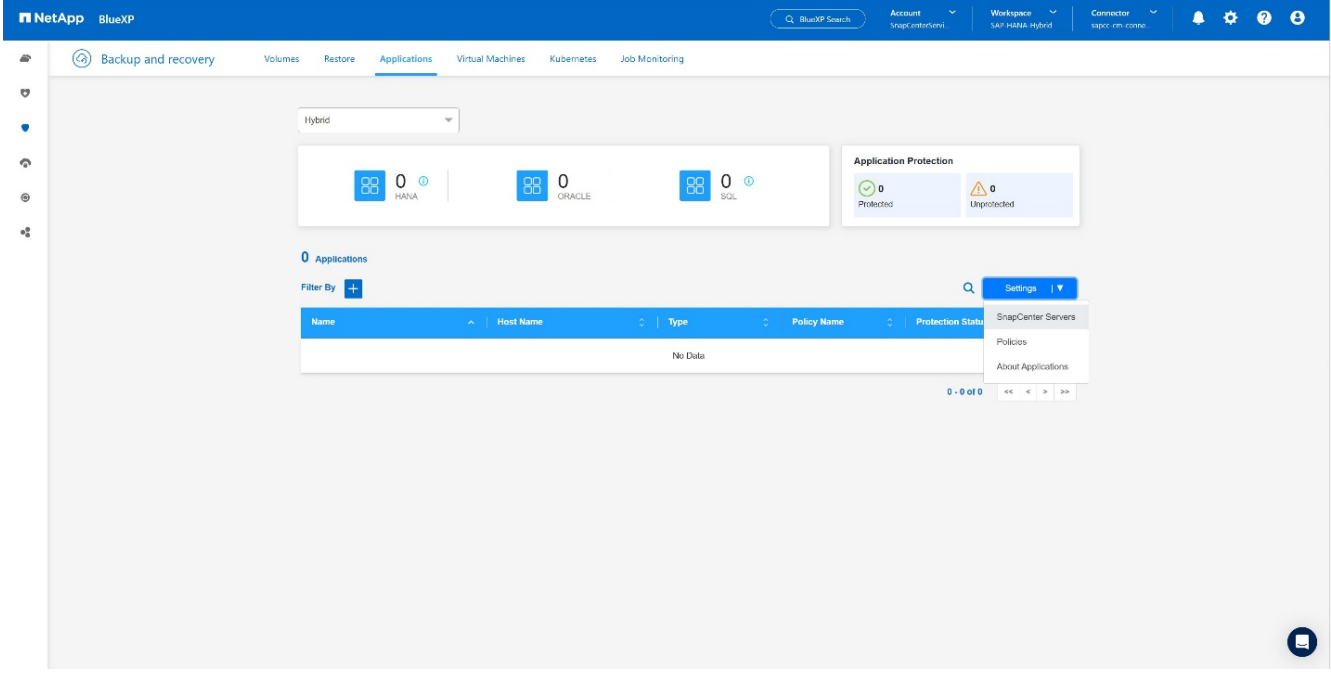

4. 注册SnapCenter服务器。+

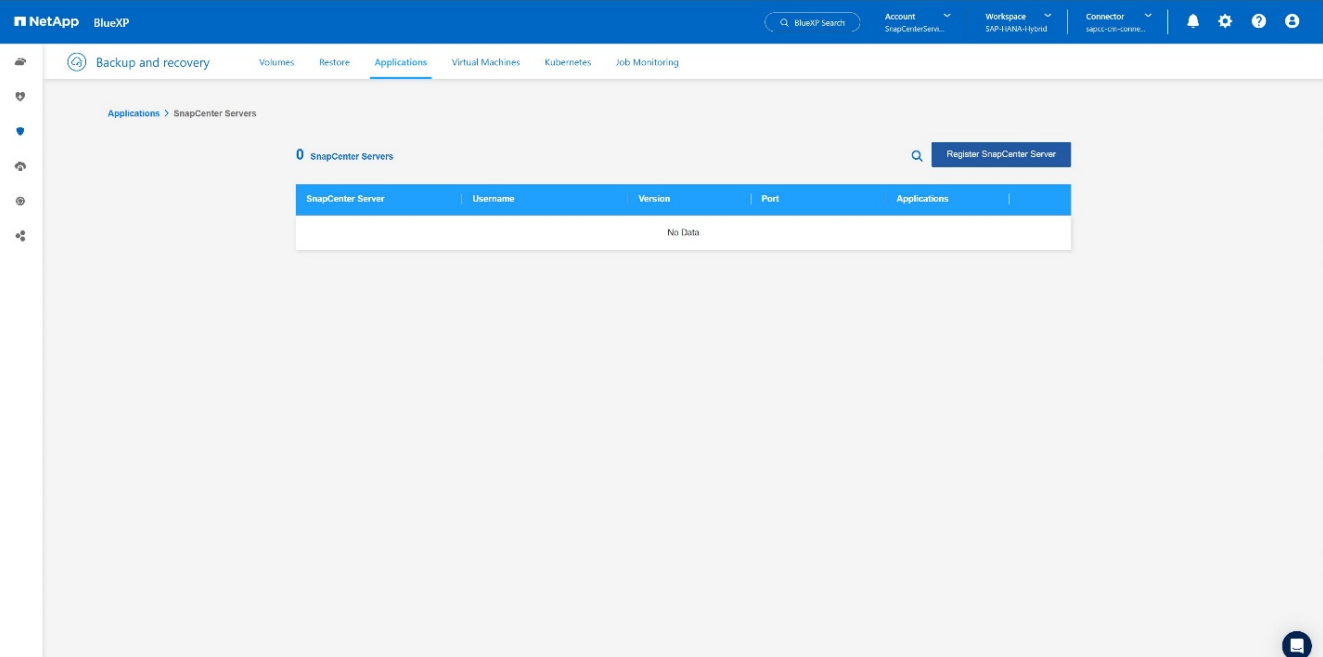

5. 添加SnapCenter服务器凭据。+

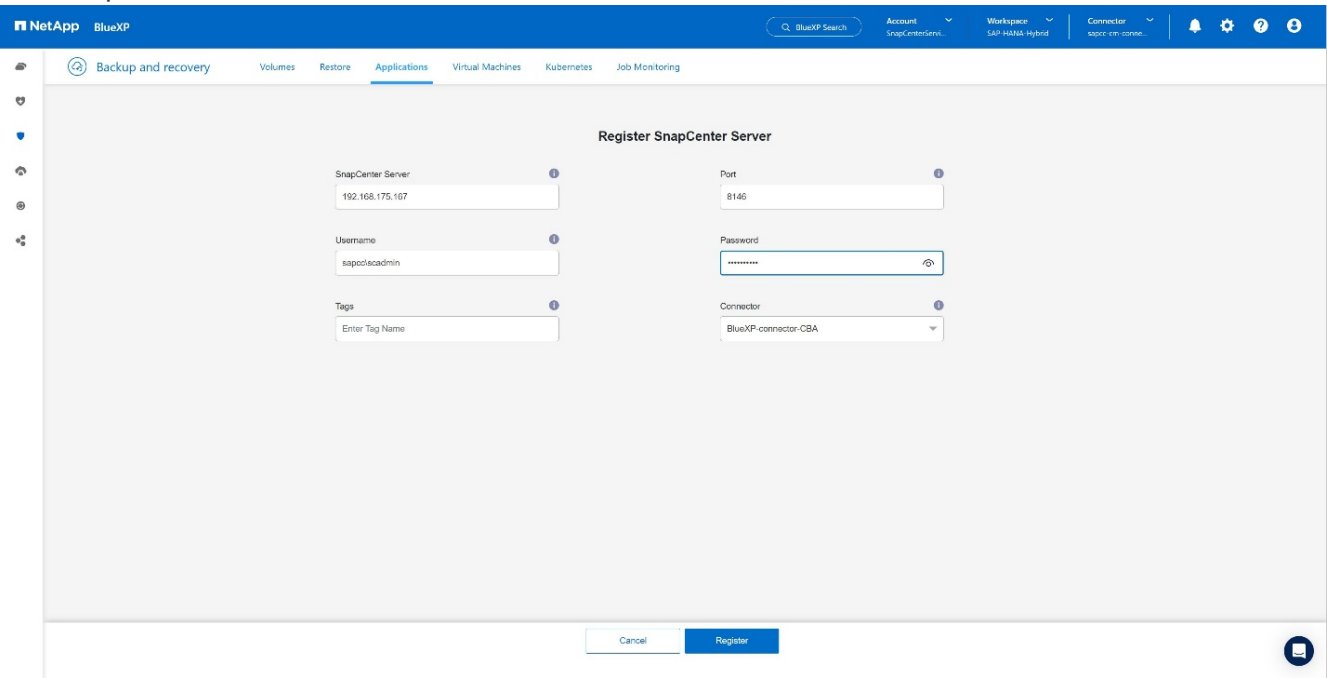

### 6. 已添加SnapCenter服务器、将发现数据。+

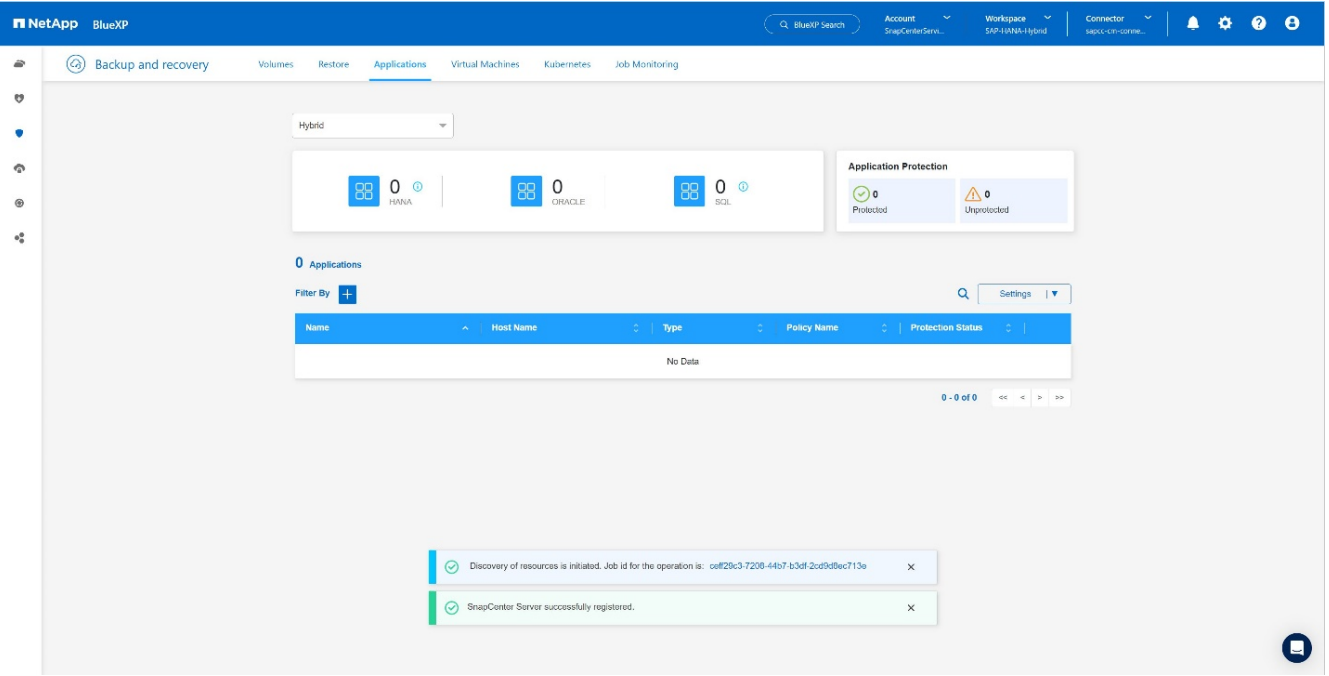

7. 发现作业完成后、SAP HANA系统将可用。+

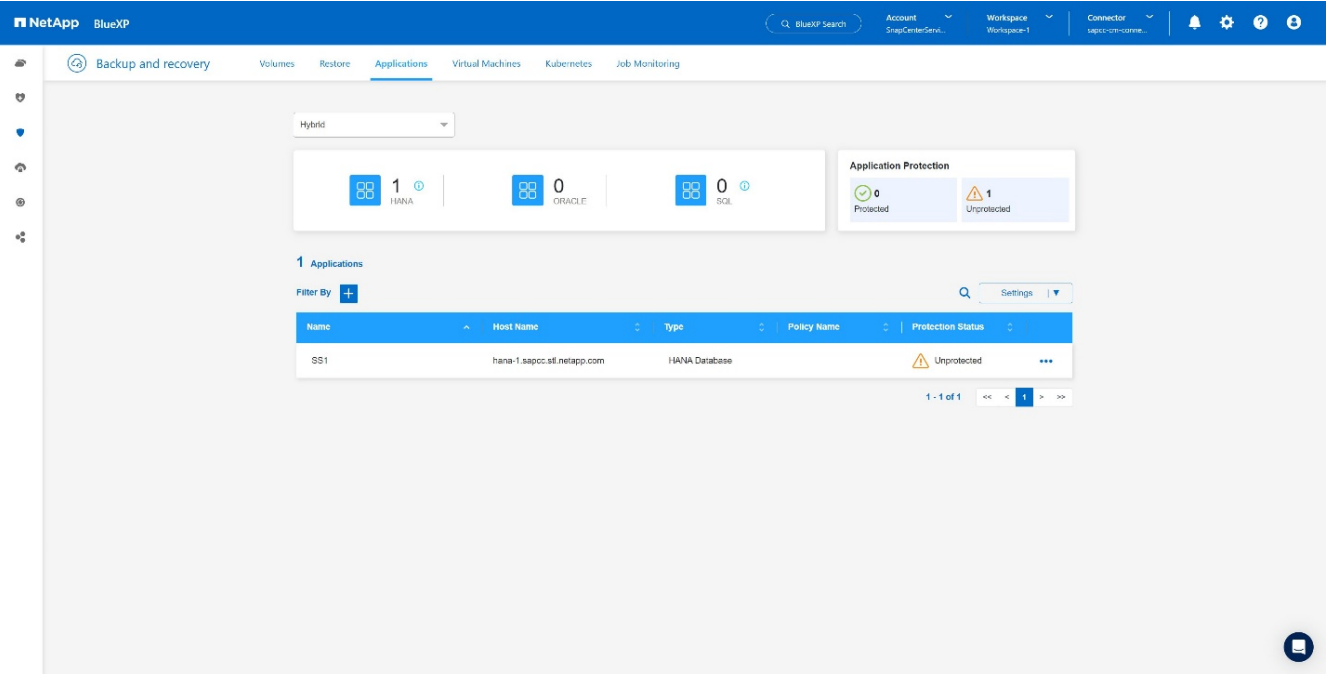

### 为应用程序备份创建备份策略

1. 在设置菜单中选择\*Policies\*。+

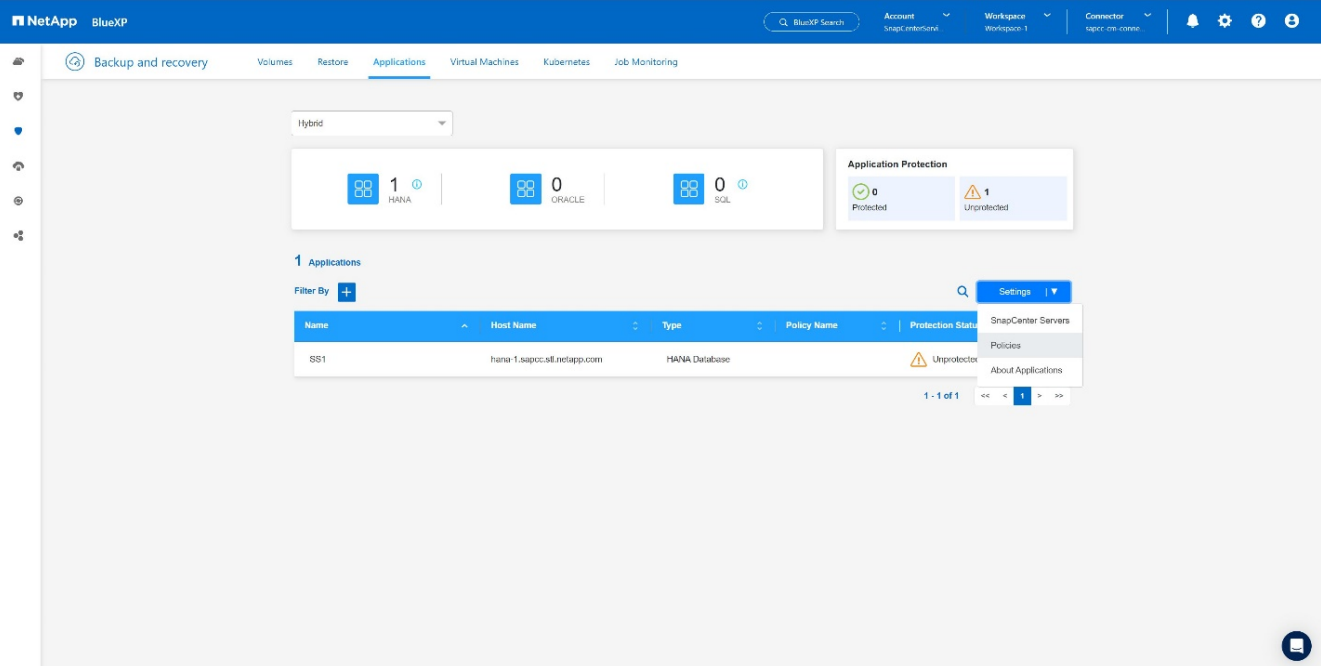

2. 如果需要,单击\*Create Policy\*创建新策略。+

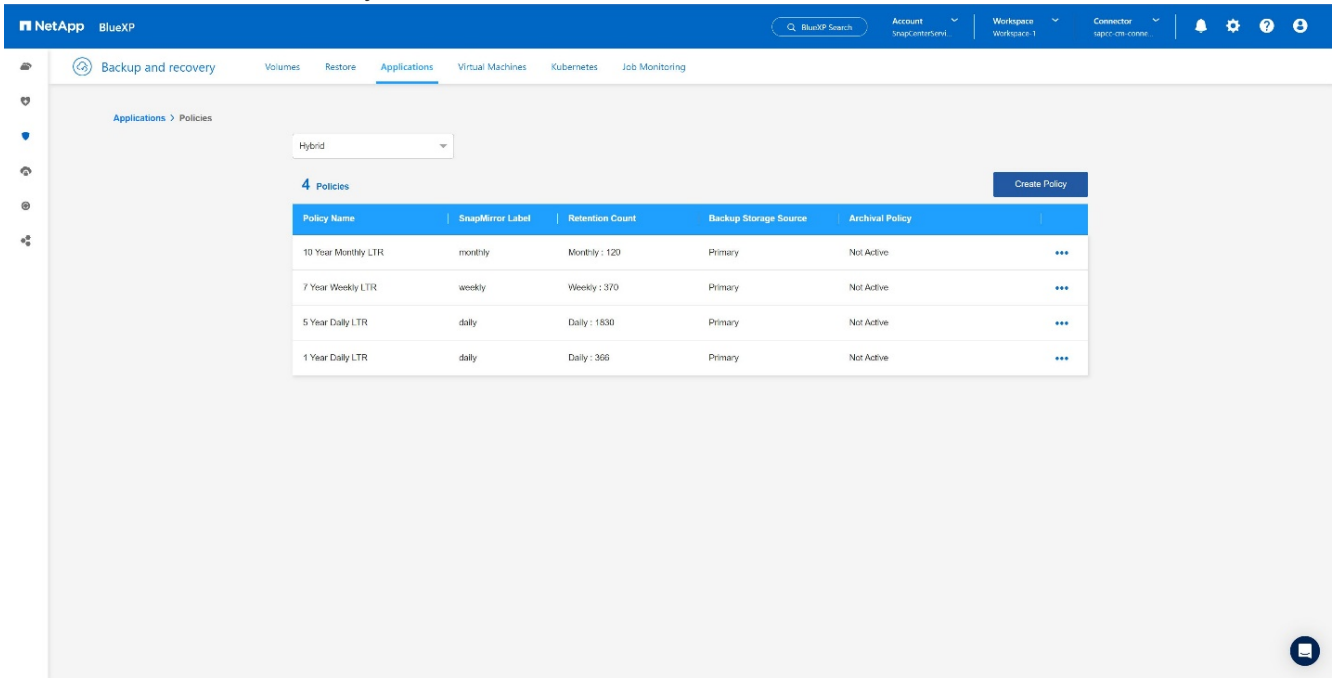

3. 提供策略名称和所需的SnapMirror标签、选择所需选项、然后按\*创建\*。+

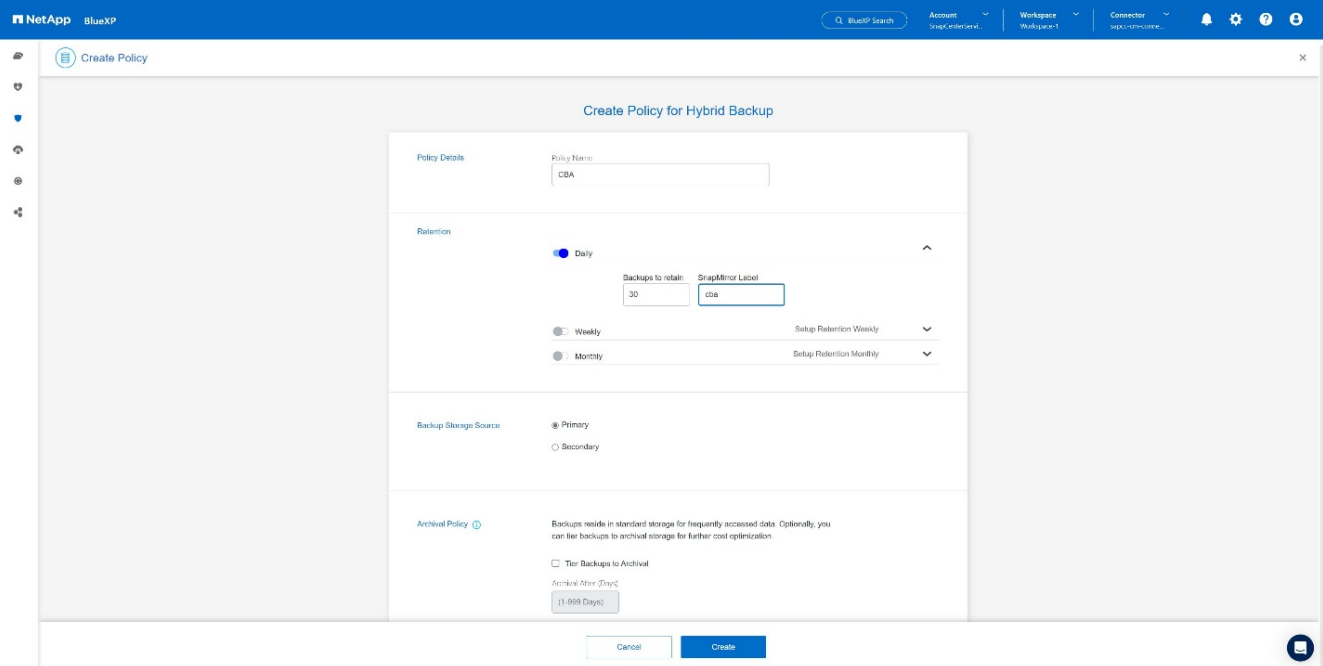

#### 4. 新策略可用。+

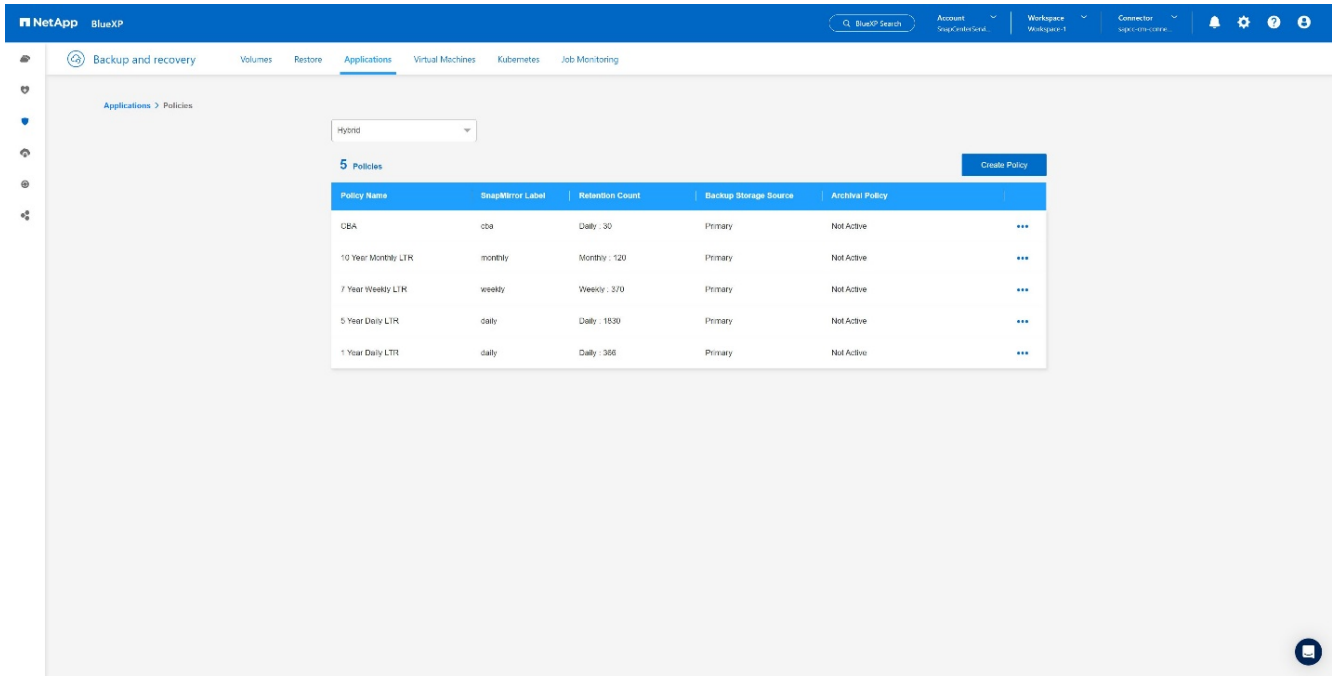

## 使用**Cloud Backup for Applications**保护**SAP HANA**数据库

1. 为SAP HANA系统选择\*激活备份\*。+

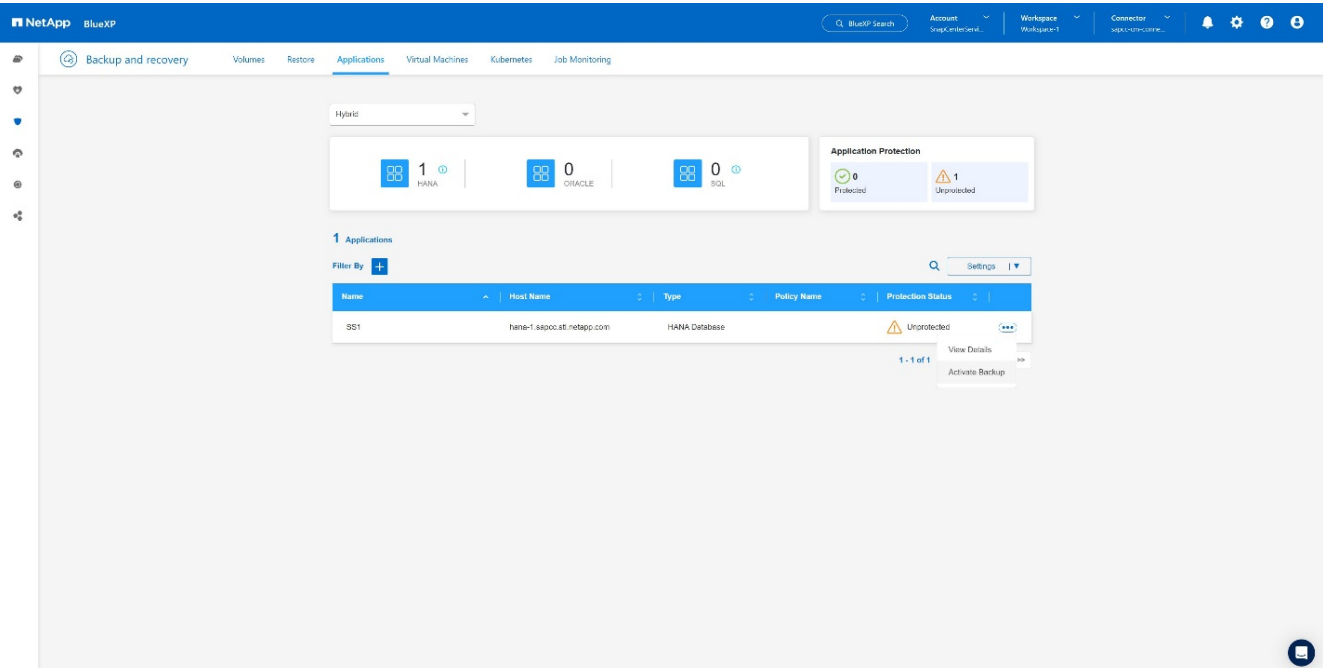

2. 选择先前创建的策略,然后单击\*Next\*。+

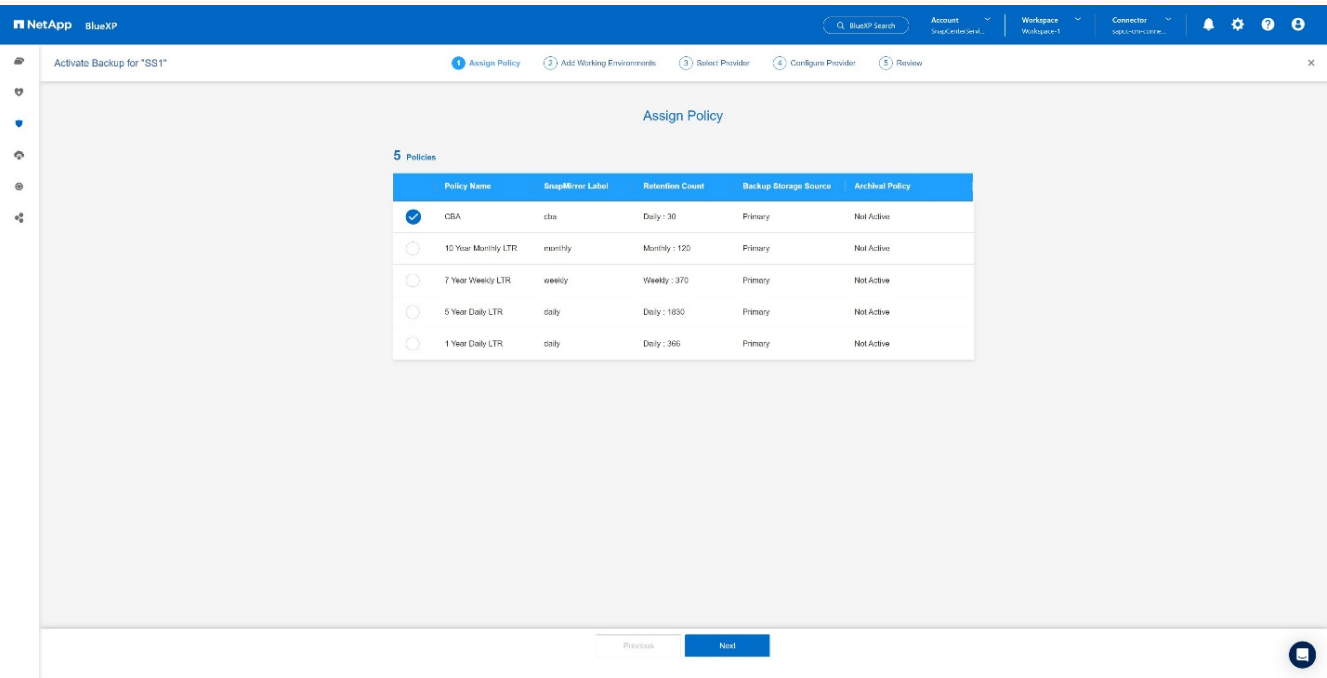

### 3. 存储系统和连接器已预先配置、备份将被激活。+

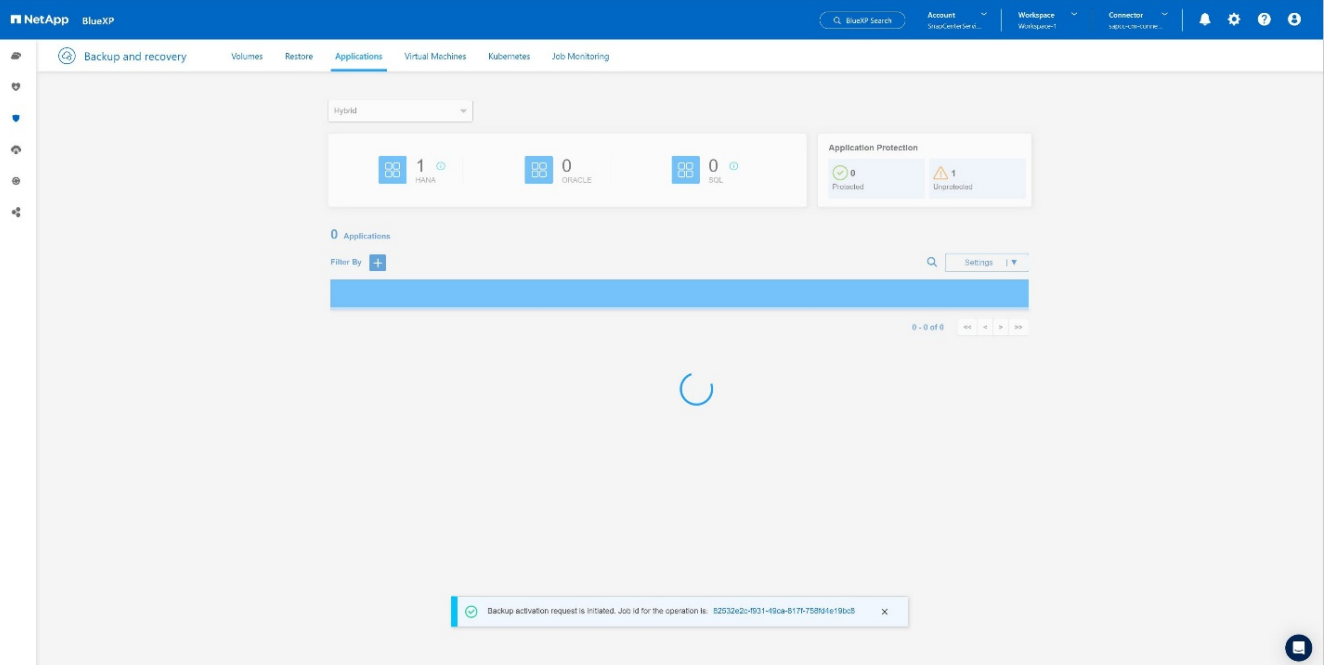

4. 作业完成后、系统将会列出。+

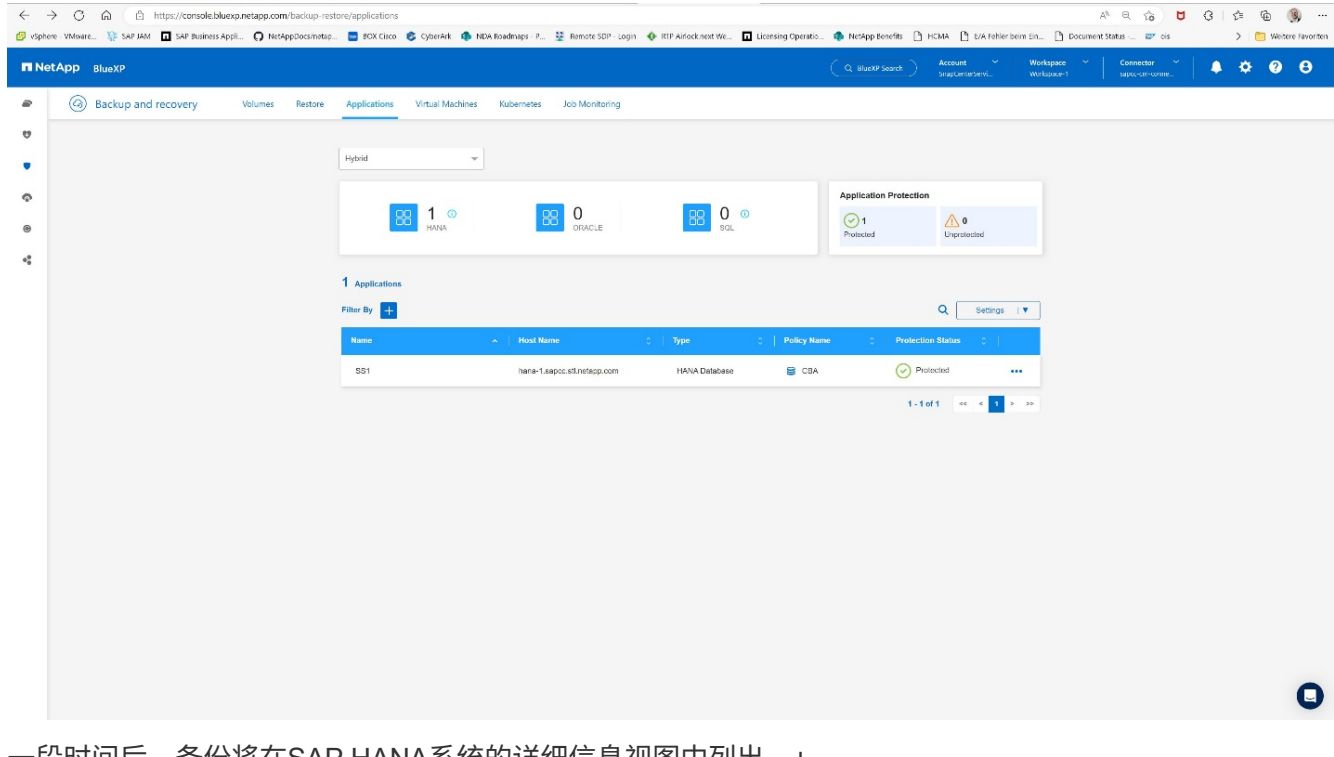

5. 一段时间后、备份将在SAP HANA系统的详细信息视图中列出。+ 将在第二天列出每日备份。+

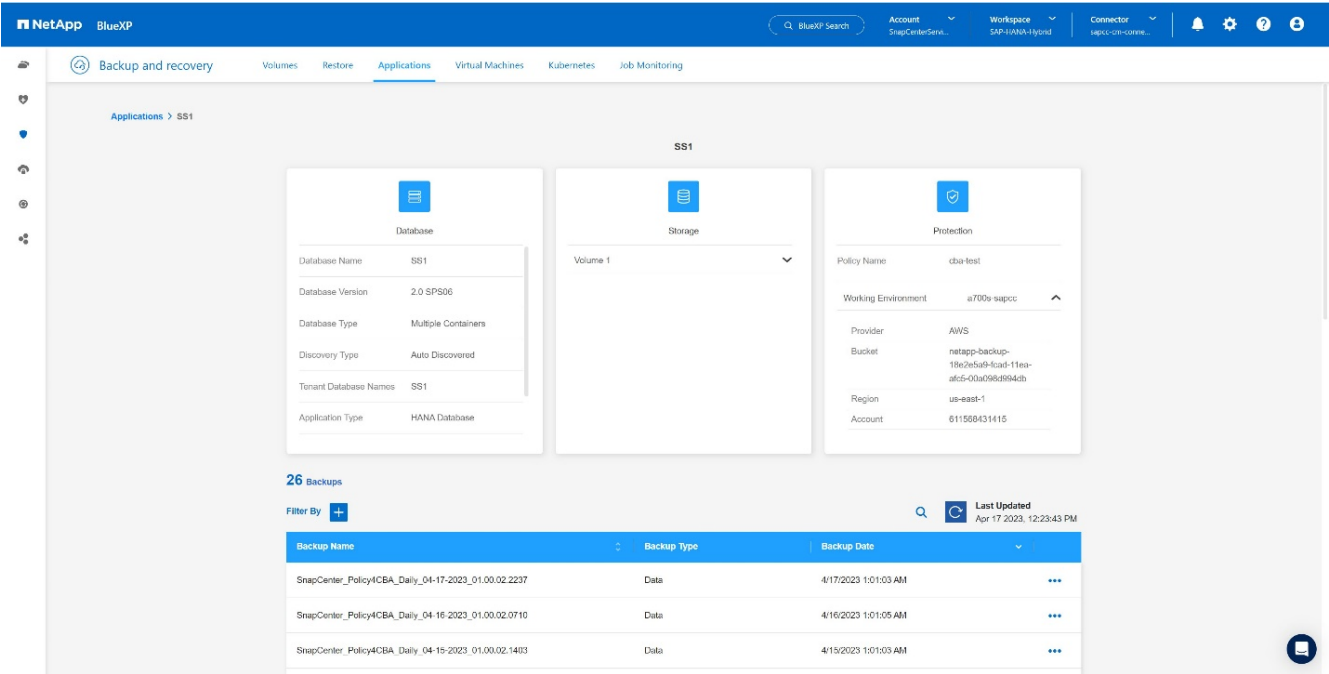

在某些环境中、可能需要删除SnapMirror源的任何现有计划设置。为此,请在源ONTAP系统上执行以下命令 :*SnapMirror*修改*-target-path <hana-cloud-svm>*:*napp\_copy <SID\_data\_mnt00001>-Schedule ""*。

# <span id="page-21-0"></span>正在还原**SAP HANA BlueXP**备份

只能从备份还原到云中基于NetApp ONTAP的内部存储系统或NetApp CVO。可以通过执 行以下步骤来执行还原:

- 1. 在BlueXP用户界面中,单击 保护> 备份和恢复>\*应用程序\*,然后选择混合。
- 2. 在 Filter by \* 字段中, 选择过滤器 \*Type, 然后从下拉列表中选择 HARA。
- 3. 单击 与要还原的数据库对应的\*查看详细信息\*。+

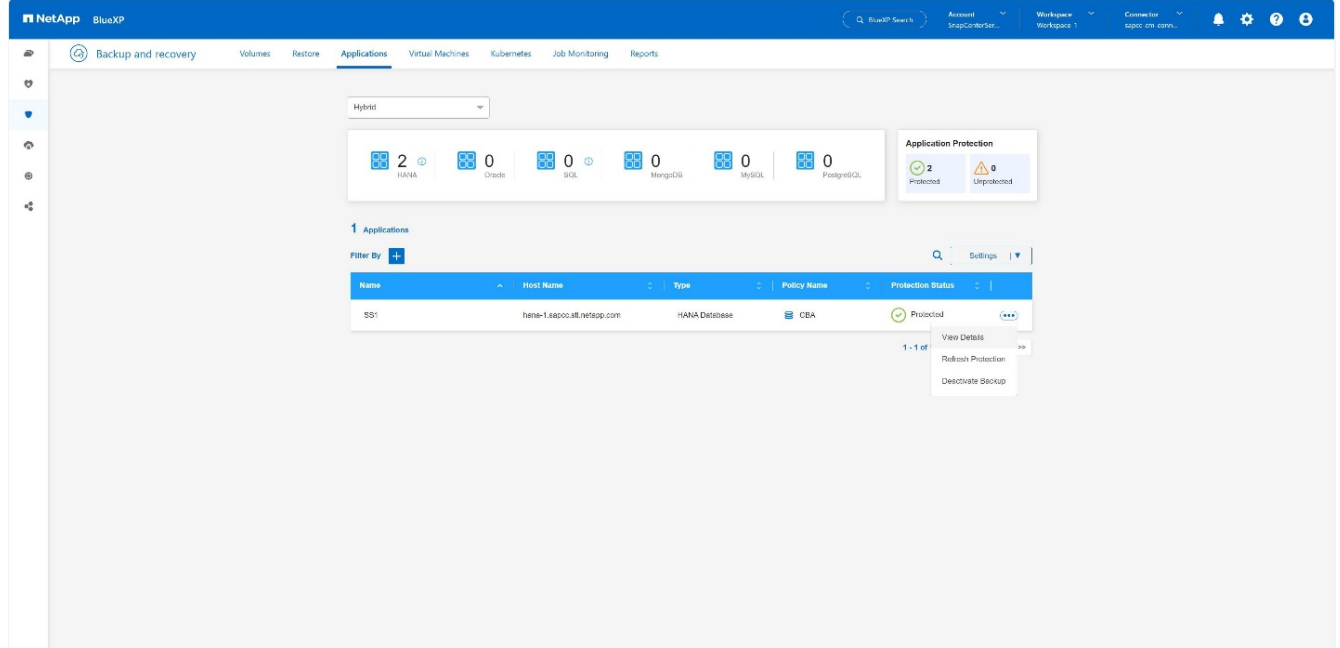

4. 选择所需的备份、然后选择存储导出。+

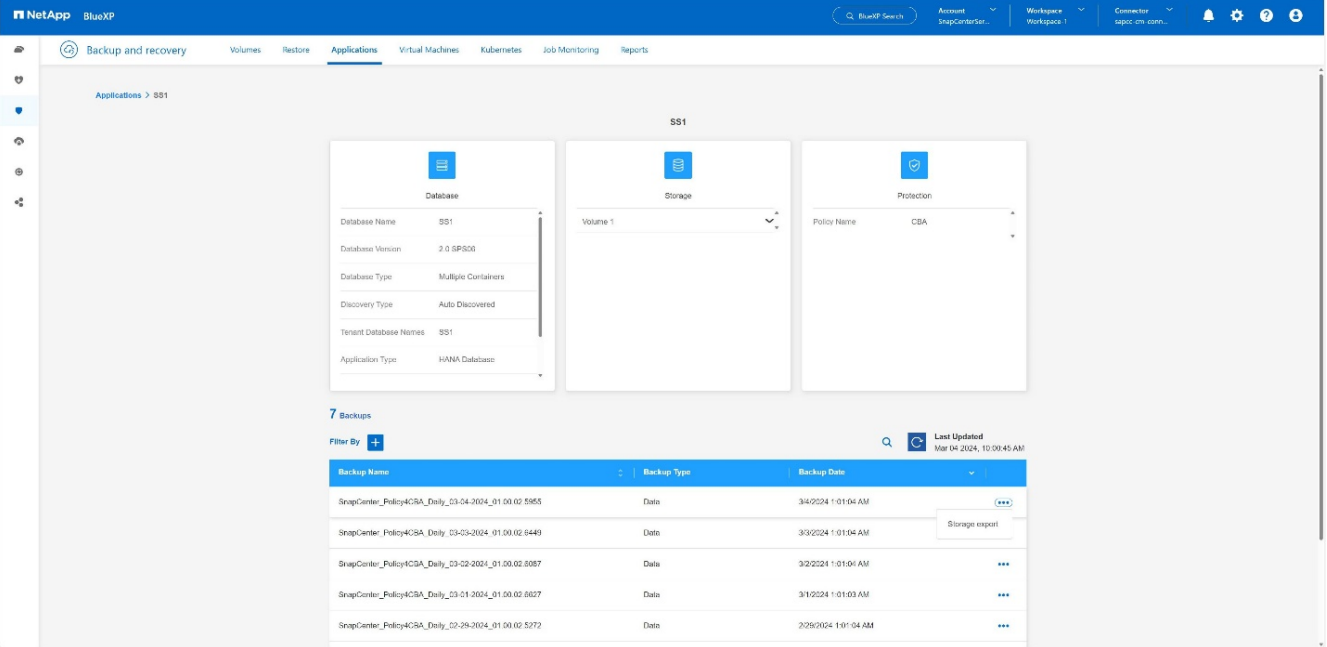

#### 5. 提供所需选项:+

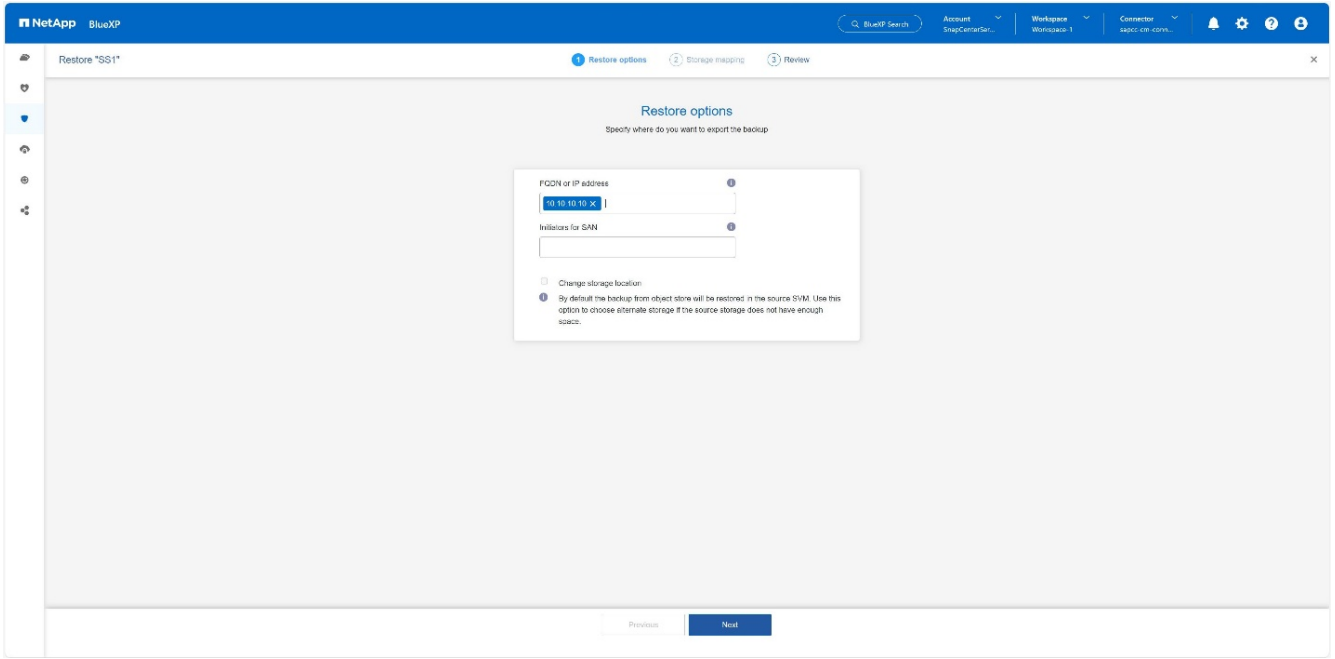

a. 对于NAS环境、指定要将从对象存储还原的卷导出到的主机的FQDN或IP地址。

b. 对于SAN环境、指定从对象存储还原的卷的LUN要映射到的主机启动程序。

6. 如果快照位于归档存储中、请选择从归档存储还原数据的优先级。

- 7. 如果源存储上没有足够的空间或源存储已关闭,请选择 更改存储位置。
- 8. 如果选择 更改存储位置,则可以在目标卷上附加后缀。如果未选中此复选框、则默认情况下 会将\*\_restore 附加到目标卷。单击 **\*Next**。
- 9. 如果选择了更改存储位置,请在存储映射页面中指定从对象存储还原的数据将存储在的备用存储位置详细信 息,然后单击\*Next\*。
- 10. 查看详细信息,然后单击 **Restore**。+

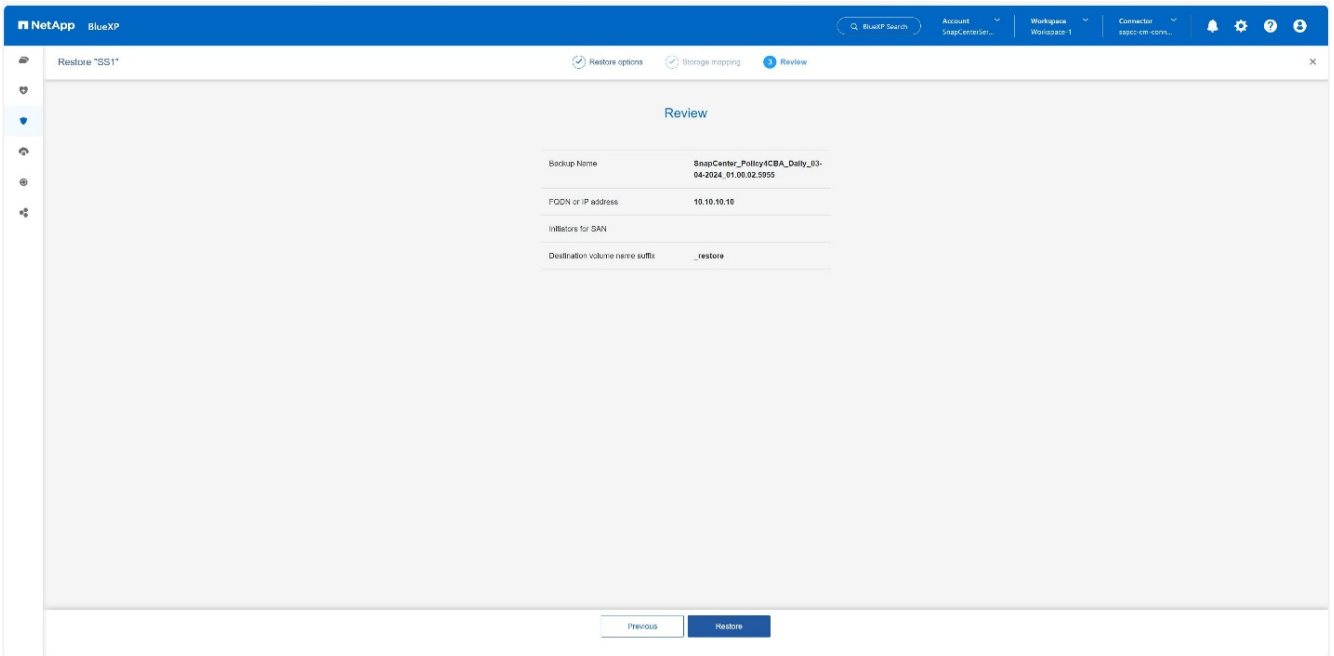

此操作仅会导出给定主机的已还原备份的存储。您必须在主机上手动挂载文件系统并启动数据库。使用此卷 后、存储管理员可以从ONTAP 集群中删除此卷。

# <span id="page-23-0"></span>追加信息和版本历史记录

从何处查找追加信息

要了解有关本文档中所述信息的更多信息,请查看以下文档和 / 或网站:

- NetApp BlueXP备份和恢复产品文档+ ["](https://docs.netapp.com/us-en/bluexp-backup-recovery/concept-protect-app-data-to-cloud.html)[保护内部应用程序数据](https://docs.netapp.com/us-en/bluexp-backup-recovery/concept-protect-app-data-to-cloud.html)[| NetApp](https://docs.netapp.com/us-en/bluexp-backup-recovery/concept-protect-app-data-to-cloud.html)[文档](https://docs.netapp.com/us-en/bluexp-backup-recovery/concept-protect-app-data-to-cloud.html)["](https://docs.netapp.com/us-en/bluexp-backup-recovery/concept-protect-app-data-to-cloud.html)
- 使用SnapCenter +进行SAP HANA备份和恢复 [https://docs.netapp.com/us-en/netapp-solutions-sap/backup/saphana-br-scs-overview.html#the-netapp](https://docs.netapp.com/us-en/netapp-solutions-sap/backup/saphana-br-scs-overview.html#the-netapp-solution)[solution](https://docs.netapp.com/us-en/netapp-solutions-sap/backup/saphana-br-scs-overview.html#the-netapp-solution)

版本历史记录

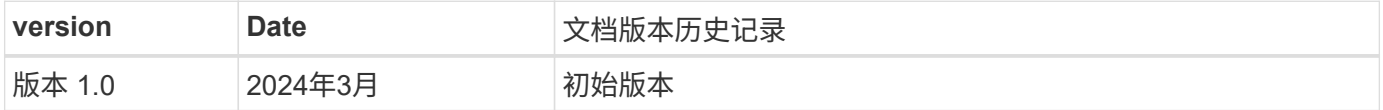

请参见 ["](http://mysupport.netapp.com/matrix)[互](http://mysupport.netapp.com/matrix)[操作](http://mysupport.netapp.com/matrix)[性表](http://mysupport.netapp.com/matrix)[工](http://mysupport.netapp.com/matrix)[具\(](http://mysupport.netapp.com/matrix) [IMT](http://mysupport.netapp.com/matrix) [\)](http://mysupport.netapp.com/matrix)" 在 NetApp 支持站点上,验证您的特定环境是否支持本文档中所述的确切产 品和功能版本。NetApp IMT 定义了可用于构建 NetApp 支持的配置的产品组件和版本。具体结果取决于每个客 户是否按照已发布的规格进行安装。

#### 版权信息

版权所有 © 2024 NetApp, Inc.。保留所有权利。中国印刷。未经版权所有者事先书面许可,本文档中受版权保 护的任何部分不得以任何形式或通过任何手段(图片、电子或机械方式,包括影印、录音、录像或存储在电子检 索系统中)进行复制。

从受版权保护的 NetApp 资料派生的软件受以下许可和免责声明的约束:

本软件由 NetApp 按"原样"提供,不含任何明示或暗示担保,包括但不限于适销性以及针对特定用途的适用性的 隐含担保,特此声明不承担任何责任。在任何情况下,对于因使用本软件而以任何方式造成的任何直接性、间接 性、偶然性、特殊性、惩罚性或后果性损失(包括但不限于购买替代商品或服务;使用、数据或利润方面的损失 ;或者业务中断),无论原因如何以及基于何种责任理论,无论出于合同、严格责任或侵权行为(包括疏忽或其 他行为),NetApp 均不承担责任,即使已被告知存在上述损失的可能性。

NetApp 保留在不另行通知的情况下随时对本文档所述的任何产品进行更改的权利。除非 NetApp 以书面形式明 确同意,否则 NetApp 不承担因使用本文档所述产品而产生的任何责任或义务。使用或购买本产品不表示获得 NetApp 的任何专利权、商标权或任何其他知识产权许可。

本手册中描述的产品可能受一项或多项美国专利、外国专利或正在申请的专利的保护。

有限权利说明:政府使用、复制或公开本文档受 DFARS 252.227-7013 (2014 年 2 月)和 FAR 52.227-19 (2007 年 12 月)中"技术数据权利 — 非商用"条款第 (b)(3) 条规定的限制条件的约束。

本文档中所含数据与商业产品和/或商业服务(定义见 FAR 2.101)相关,属于 NetApp, Inc. 的专有信息。根据 本协议提供的所有 NetApp 技术数据和计算机软件具有商业性质,并完全由私人出资开发。 美国政府对这些数 据的使用权具有非排他性、全球性、受限且不可撤销的许可,该许可既不可转让,也不可再许可,但仅限在与交 付数据所依据的美国政府合同有关且受合同支持的情况下使用。除本文档规定的情形外,未经 NetApp, Inc. 事先 书面批准,不得使用、披露、复制、修改、操作或显示这些数据。美国政府对国防部的授权仅限于 DFARS 的第 252.227-7015(b)(2014 年 2 月)条款中明确的权利。

商标信息

NetApp、NetApp 标识和 <http://www.netapp.com/TM> 上所列的商标是 NetApp, Inc. 的商标。其他公司和产品名 称可能是其各自所有者的商标。